# 中国知识基础设施工程 **中國期刊全文資料庫**

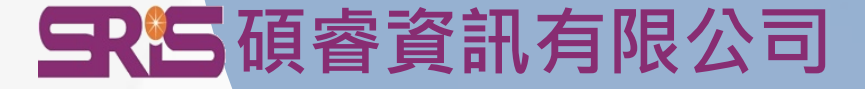

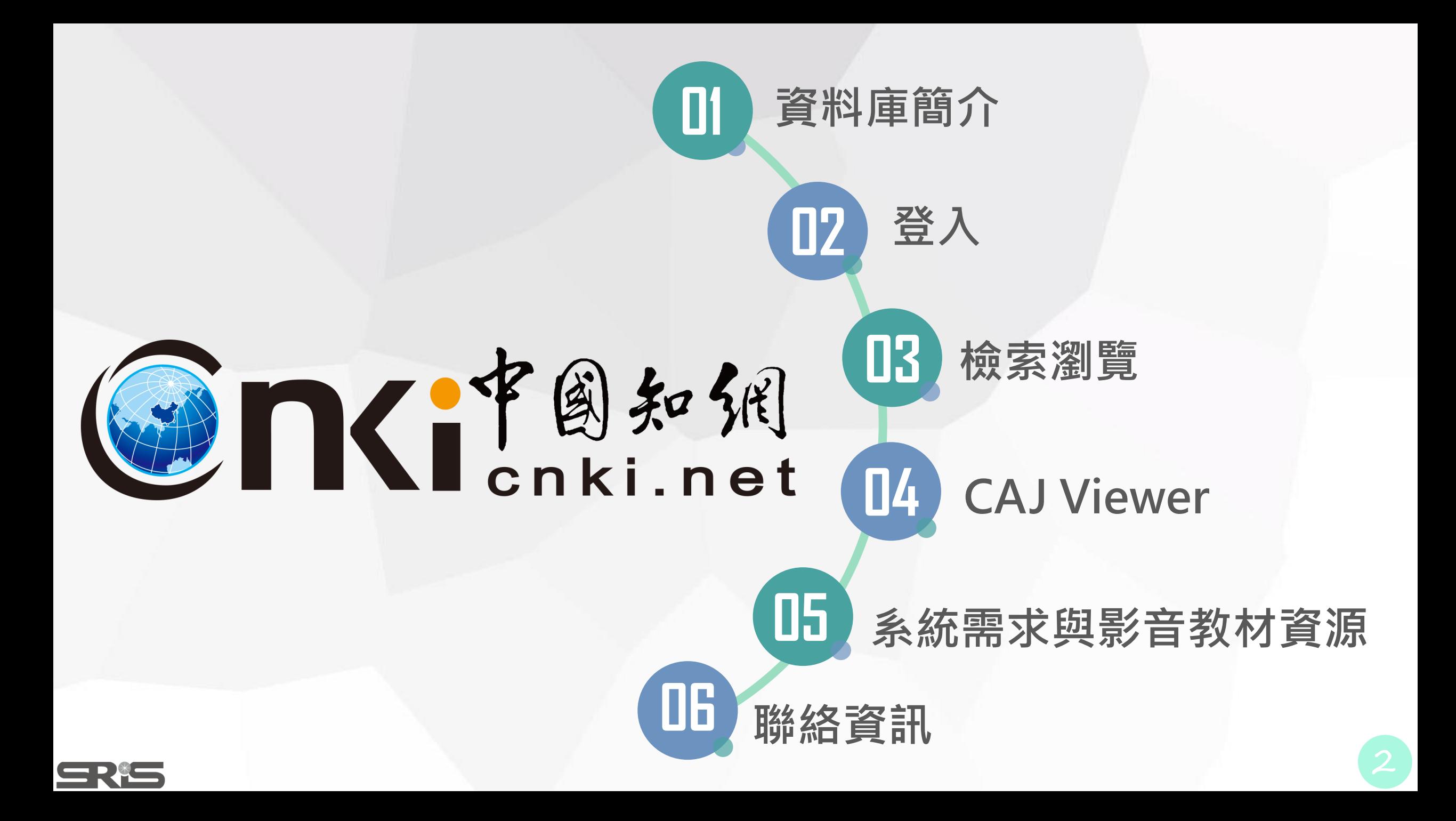

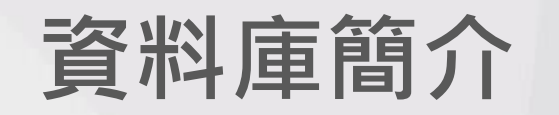

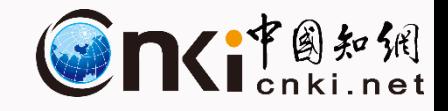

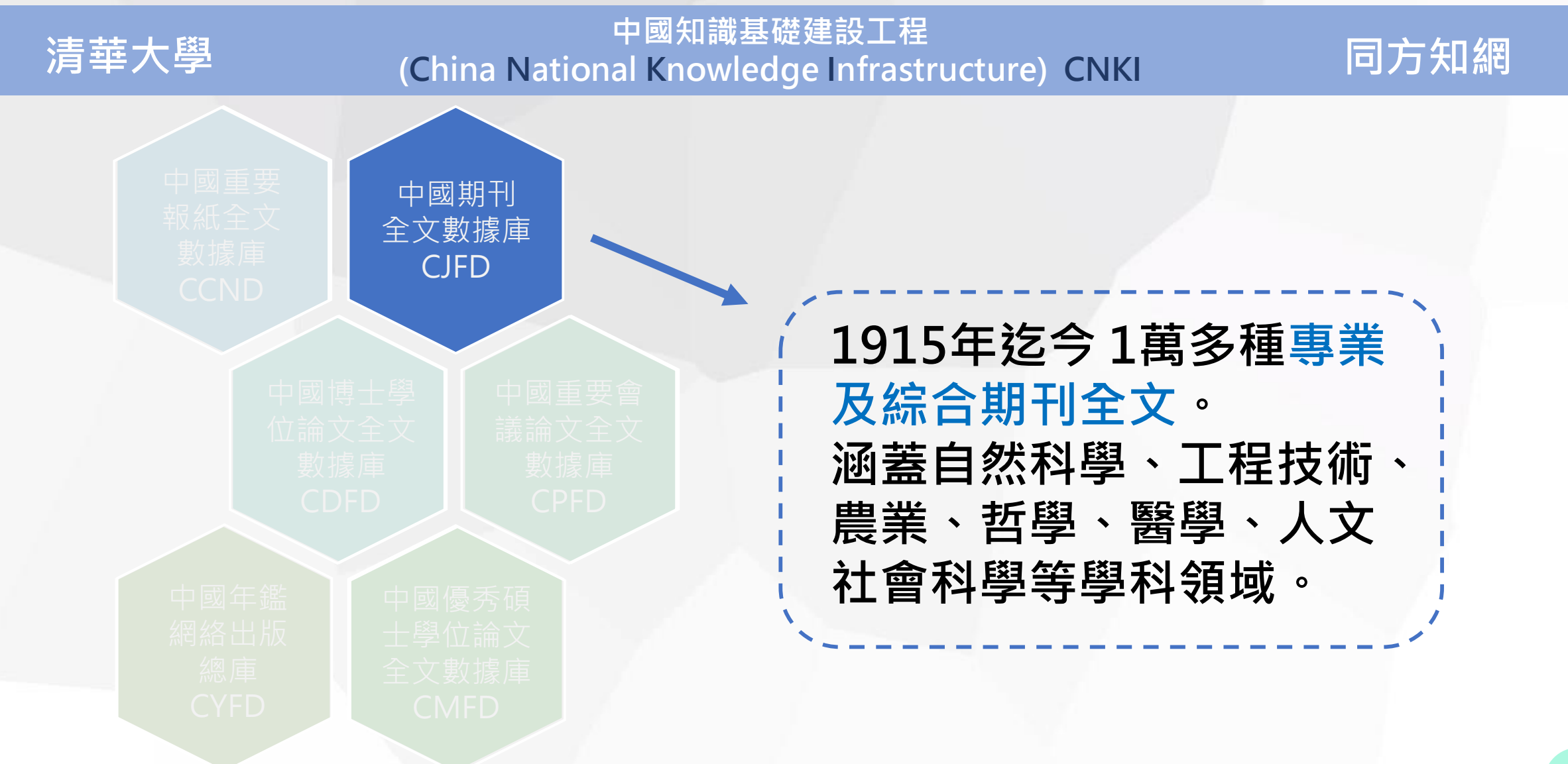

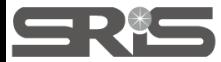

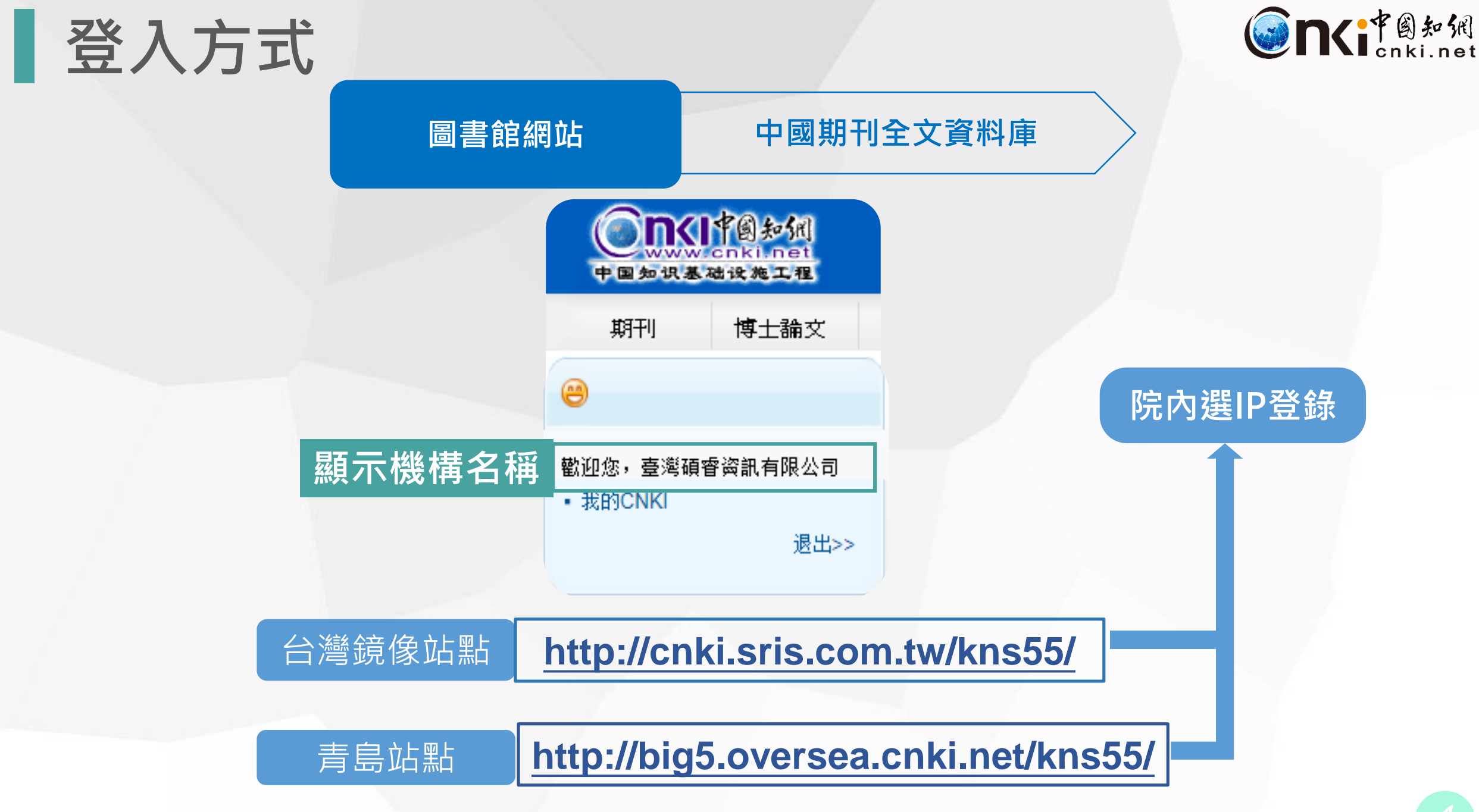

SRIS

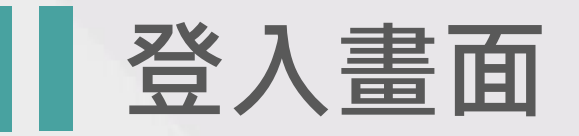

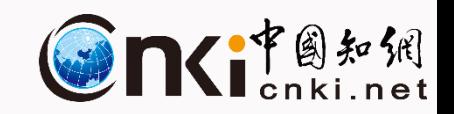

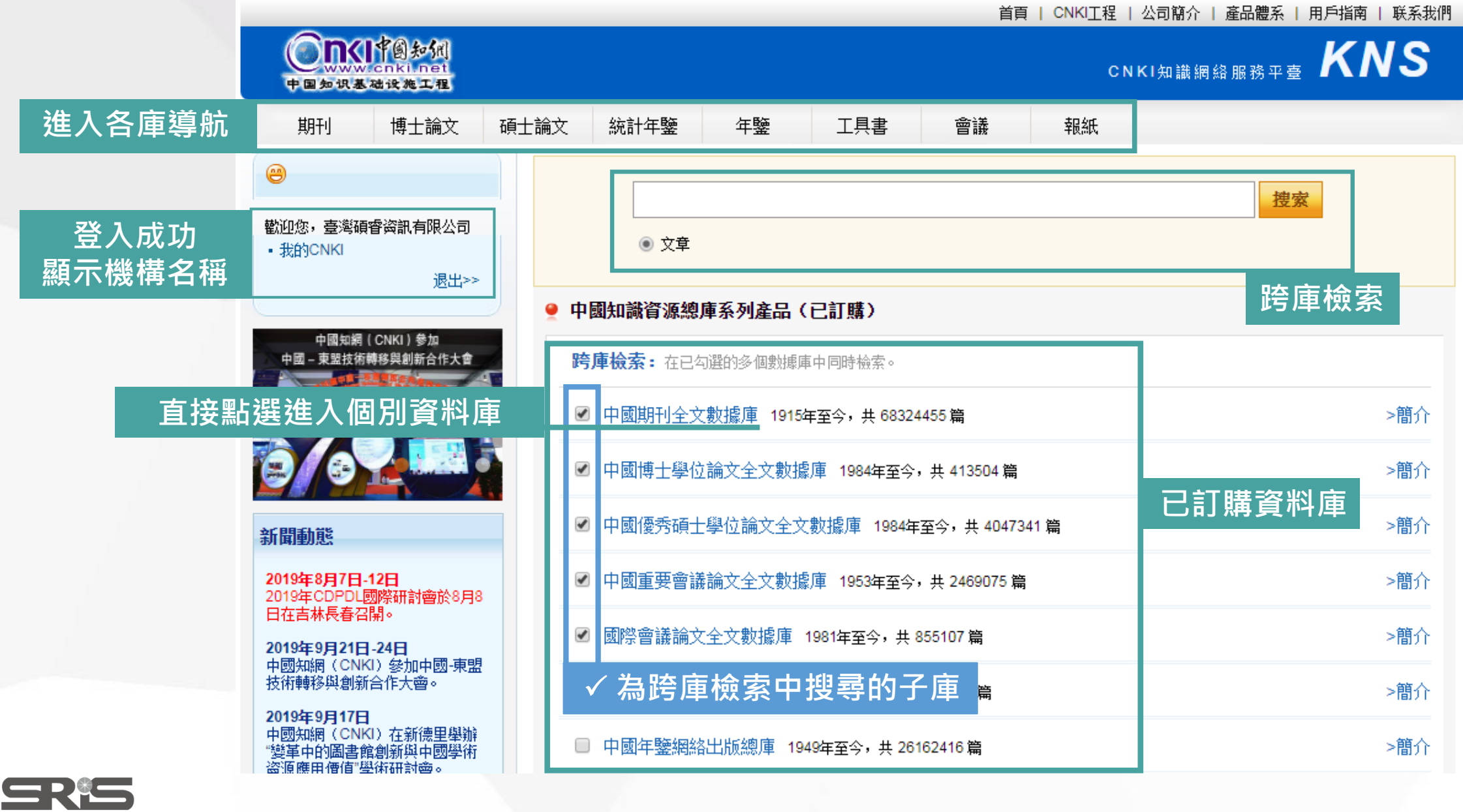

 $\bar{\star}$ 

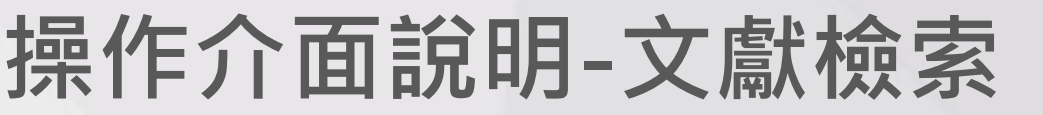

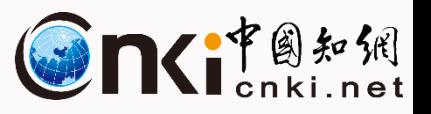

#### 下拉選單切換資料庫 資料庫名稱 中國期刊全文數據庫 中國期刊全文數據庫 文獻檢索 期刊導航 檢索模式切換 文獻分類目錄 文獻分類目錄 標準檢索 快速檢索 專業檢索 作者發文檢索 科研基金檢索 句子檢索 來源期刊檢索 選擇學科領域 全選 清除 檢索列 1.輸入檢索控制條件: [+] **日図 理工A(數學物理力學天地生) + Ø 理工B(化學化工冶金環境礦業)** 2.輸入內容檢索條件: 両頻▼ 23 立 並且包含 ▼ 輸入檢索詞 前頻▼23日情確▼  $\mathbf{a}$ 田日 ▼ 輸入檢索詞 主題 **H** ■ 理工C(機電航空交通水利建筑 檢索文獻 □ 僅限優先出版論文 ☑ 中英文擴展檢索 能源) 电 ◶ 數據庫介紹信息: □□ 農業科技 ● □□ 醫藥衛生科技 6 簡介: 該庫是目前世界上最大的連續動態更新的中國期刊全文數據庫,以學術、技術、政策指導、高等科普及教育類為主,收錄國 內期刊10,803種,全文文獻總量58,444,457篇。內容覆蓋自然科學、工程技術、農業、哲學、醫學、人文社會科學等各個領  $\boxplus$   $\Box$ 哲學與人文科學 域。 產品分為十大專輯:理工A(數學物理力學天地生)、理工B(化學化工冶金環境礦業)、理工C(機電航空交通水利建筑能源)、農 專輯專題: 田□ 政治軍事與法律 日 業科技、醫藥衛生科技、哲學與人文科學、政治軍事與法律、教育與社會科學綜合、電子技術及信息科學、經濟與管理科 學。十大專輯下分為168個專題和近3600個子欄目。 田口 教育與社會科學綜合 收錄年限: 自1915年至今出版的期刊,部分期刊回溯至創刊。 □ ■ 電子技術及信息科學 ● 產品形式: WEB版(網上包庫)、鏡像站版、光盤版、流量計費。 □□ 經濟與管理科學 Q 檢索歷史天公布起止日期)除外。 檢索曆史: v 骼鏡像版、光盤版,每月10日出版。 當前檢索詞的相似詞: 出版單位: 《中國學術期刊(光盤版)》電子雜志社有限公司 著作權聲明 當前檢索詞的相關詞:

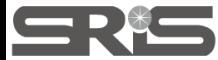

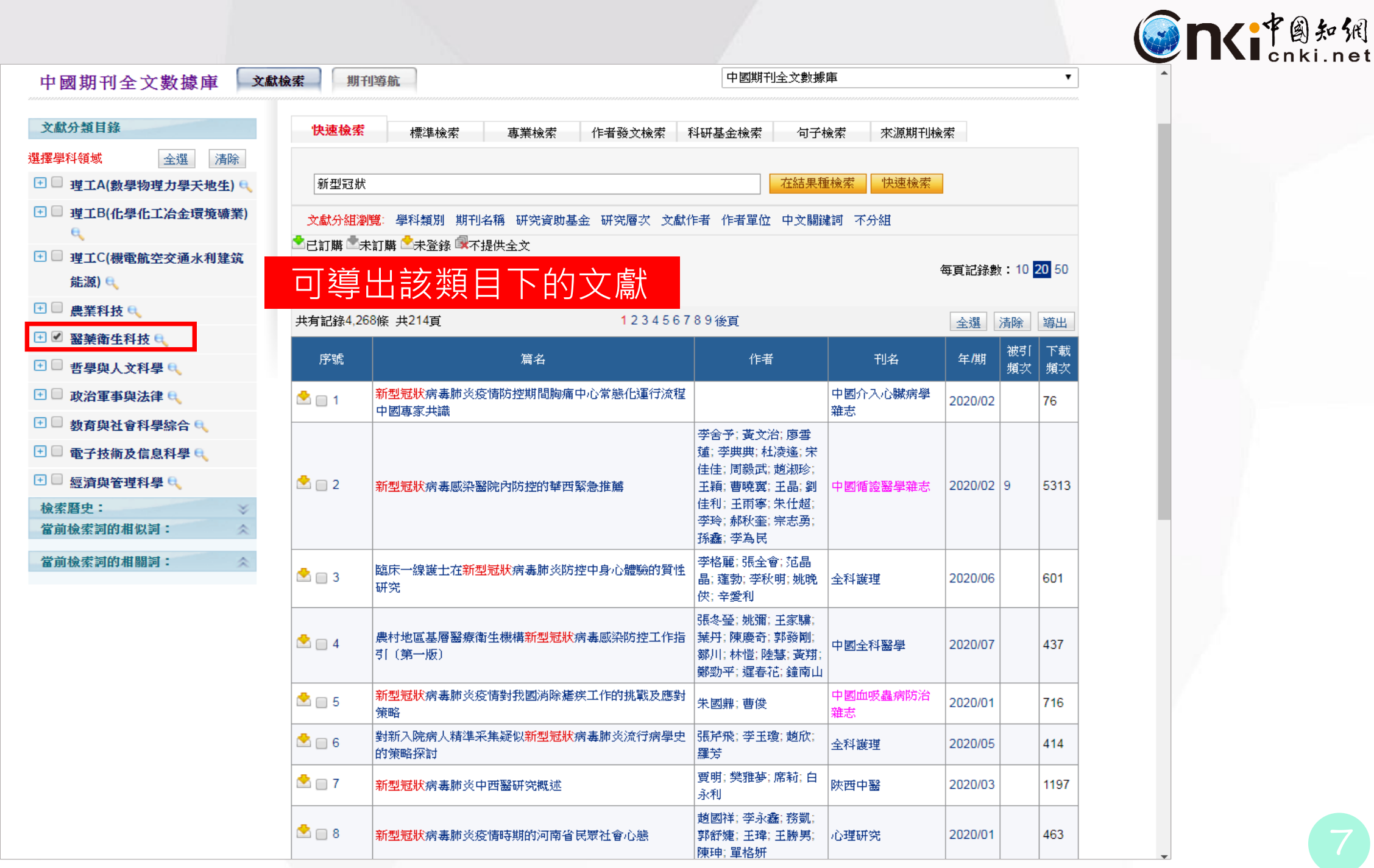

SRis

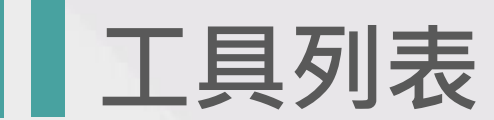

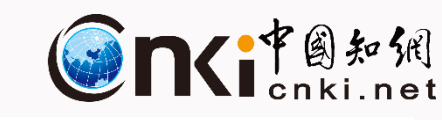

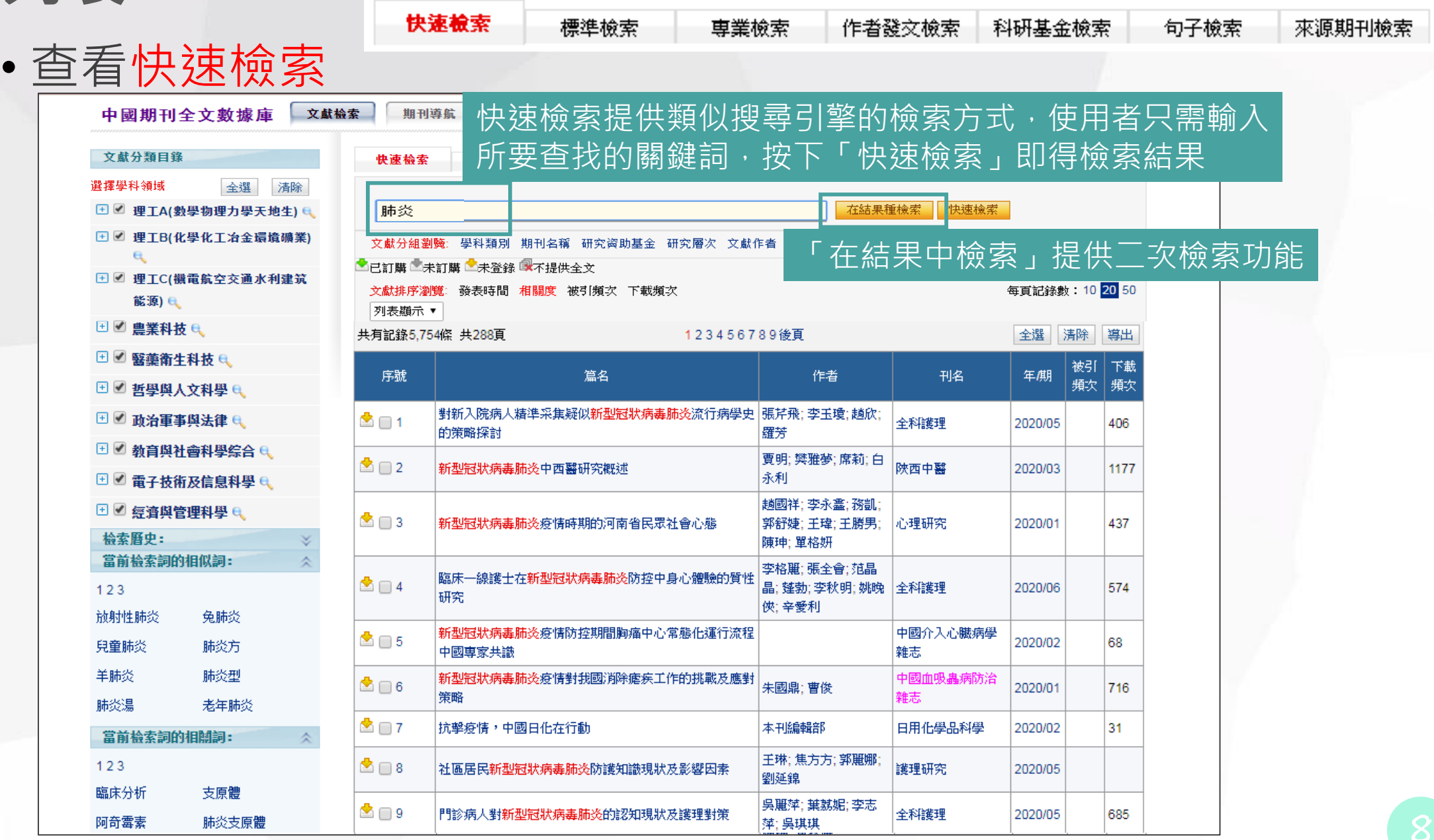

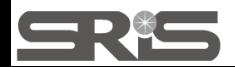

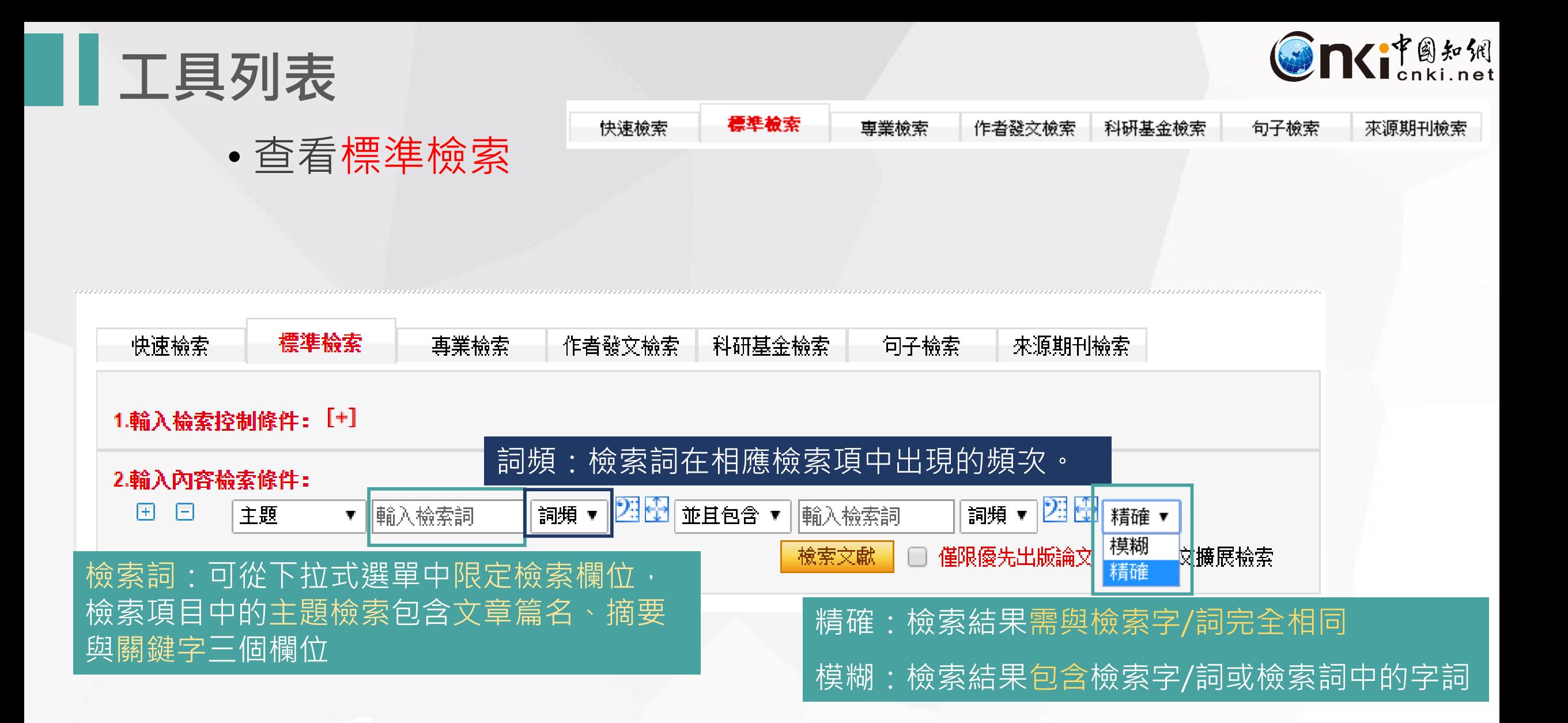

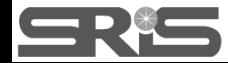

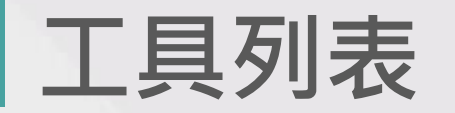

•檢索必知

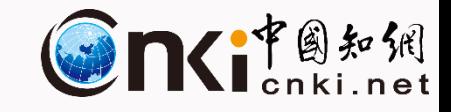

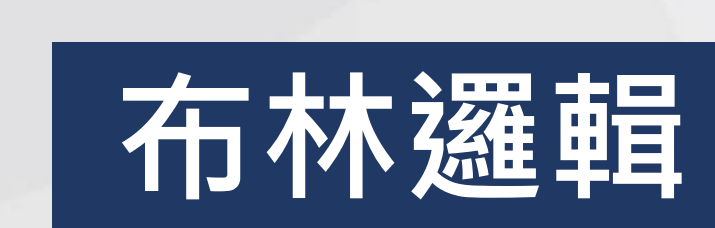

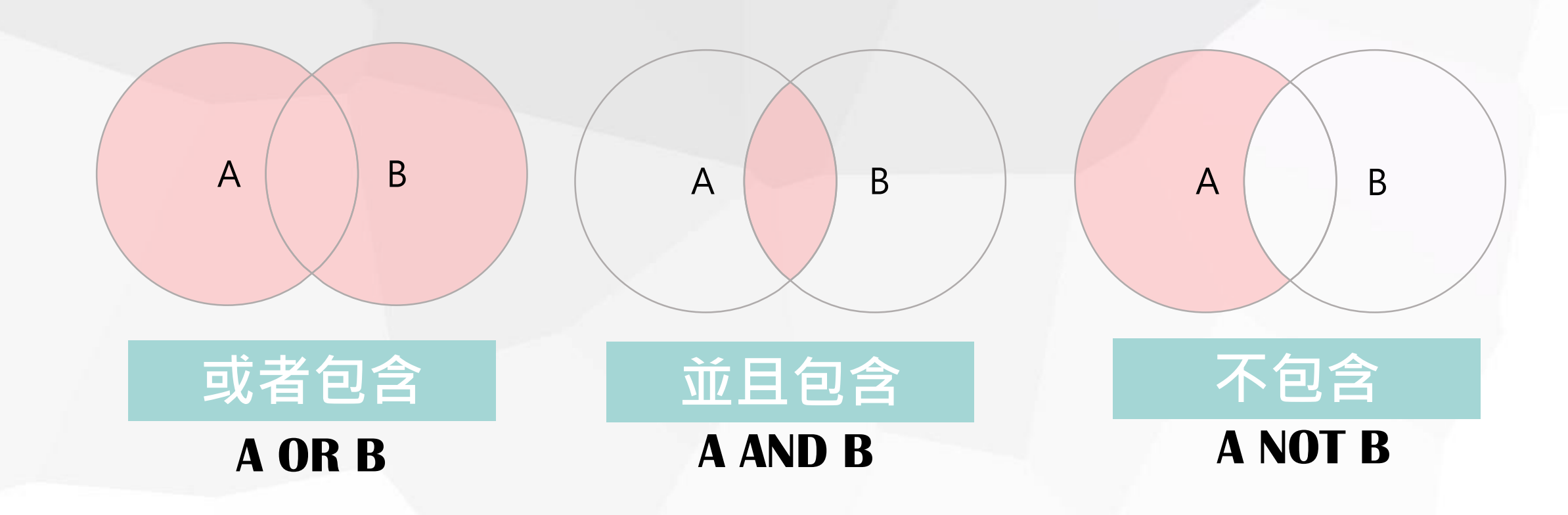

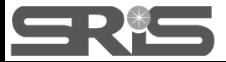

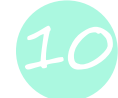

例2 要求檢索錢偉長在清華大學期間發表的題名或摘要中都包含"物理"的文章。檢索式:AU =錢偉長 and AF=清華大學 and(TI =物理 or AB = 物理)

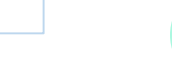

註意事項:

• 所有符號和英文字母,都必須使用英文半角字符;

• "AND"、"OR"、"NOT"三種邏輯運算符的優先級相同;如要改變組合的順序,請使用英文半角圓括號"()"將條件括起;

• 邏輯關系符號 (與(AND)、或(OR)非(NOT)前後要空壹個字節;<br>• 使用"同句"、"同段"、"詞頻"時,需用壹組西文單引號將多個檢索詞及其運算符括起, 如:'流體 # 力學';<br>例1<br>要求檢索錢偉長在清華大學或上海大學時發表的文章。檢索式:AU =錢偉長 and (AF =清華大學 or AF =上海大學)

• 查看專業檢索

3. 使用"AND"、"OR"、"NOT"等邏輯運算符,"()"符號將表達式按照檢索目標組合起來。

#### $AA + A$

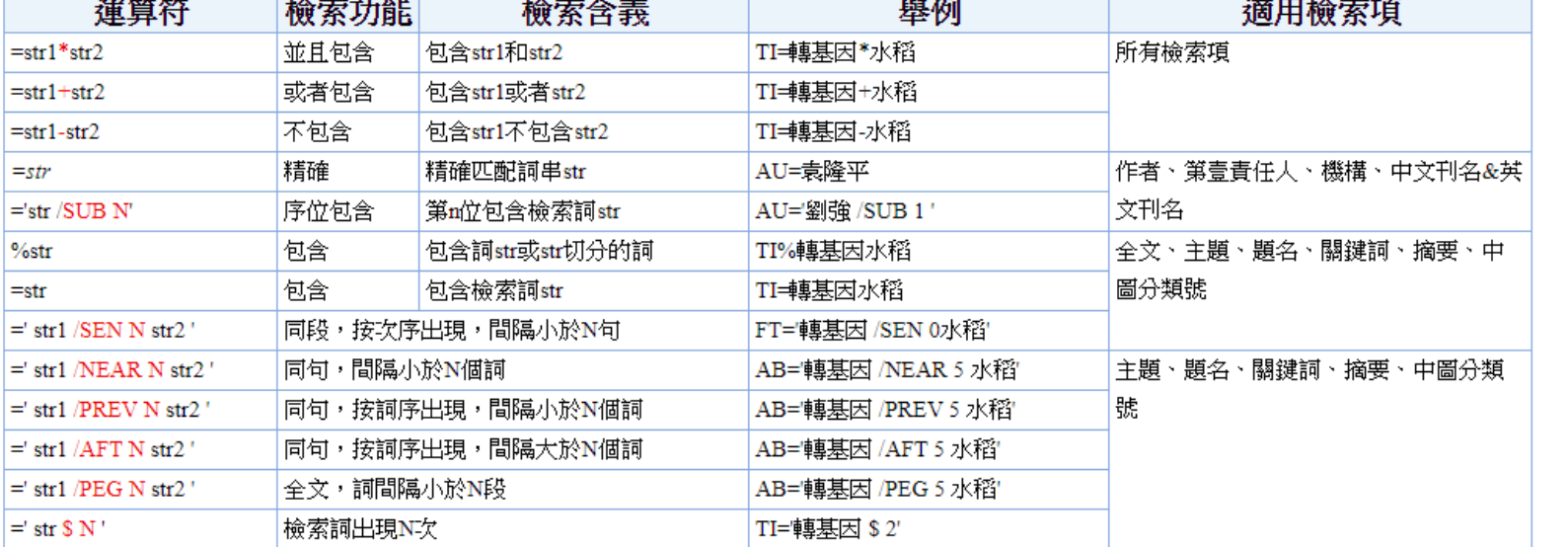

跨庫專業檢索支持對以下檢索項的檢索:SU=主題.TI=題名.KY=關鍵詞.AB=摘要.FT=全文.AU=作者.FI=第壹責任人.AF=機構.JN=中文刊名&英文刊名. RF=引文.YE=年.FU=基金.CLC=中圖分類號.SN=ISSN.CN=統壹刊號.IB=ISBN.CF=被引頻次

專業檢索表達式語法

2. 使用運算符構造表達式。

1. 選擇檢索項。

工具

可使用運算符說明如下:

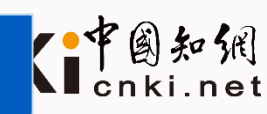

ご原期刊檢索

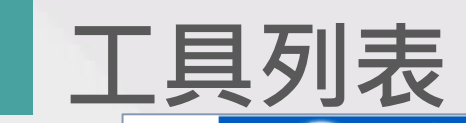

SRis

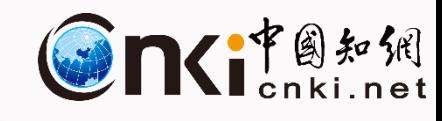

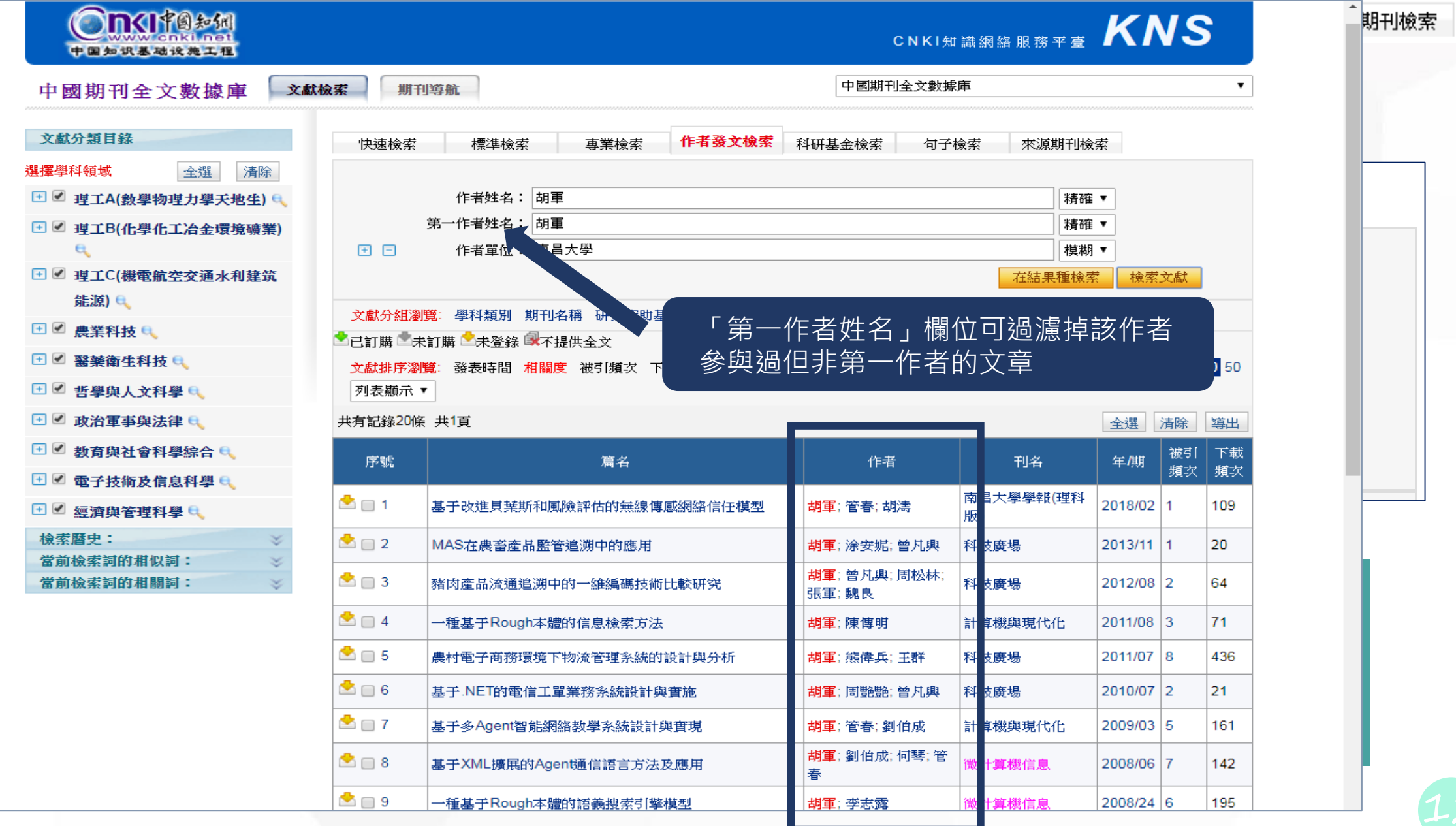

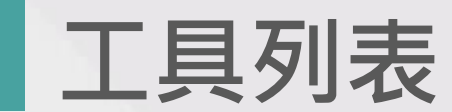

快速檢索

SRis

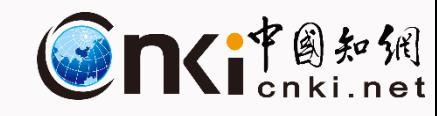

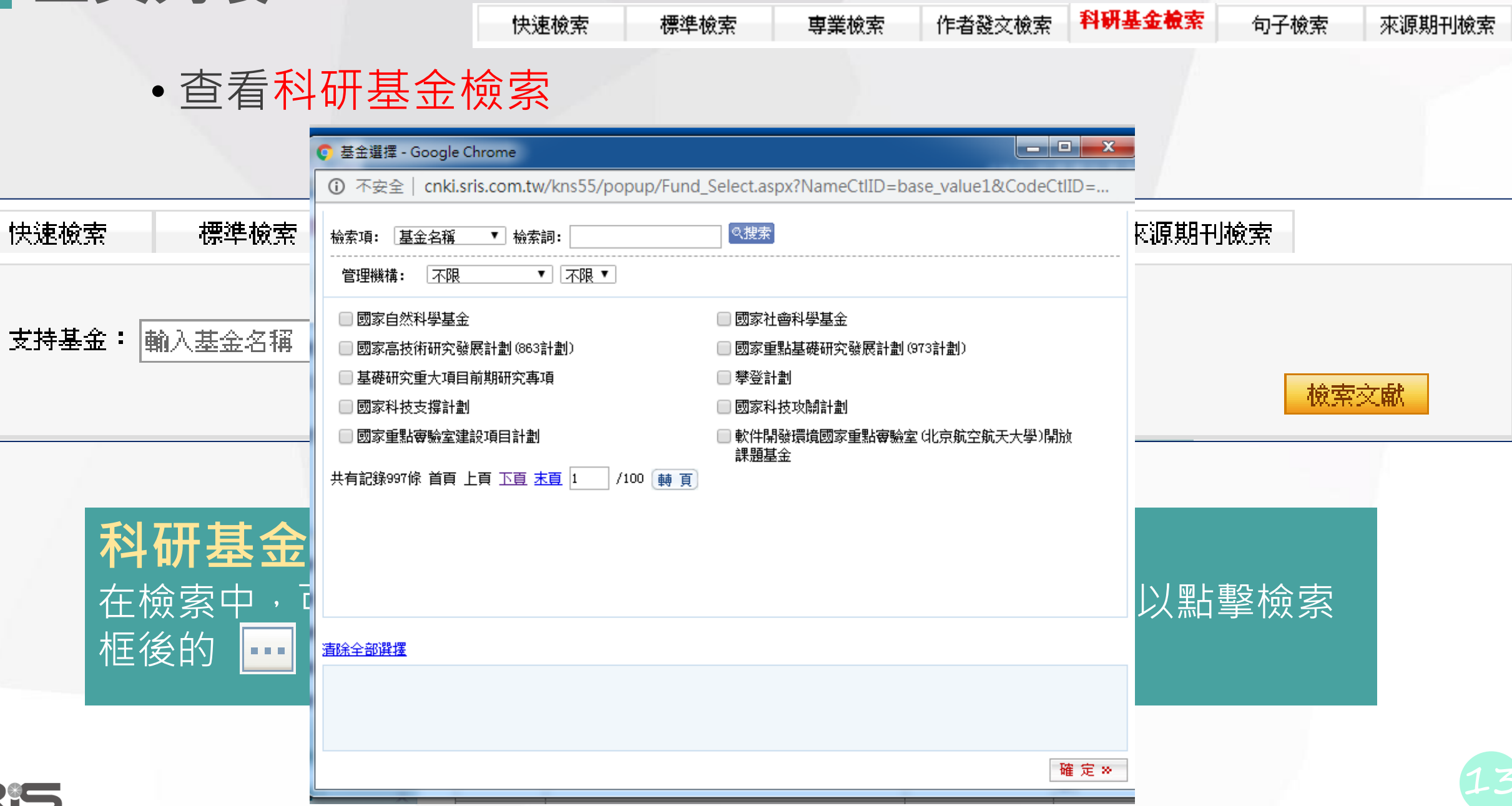

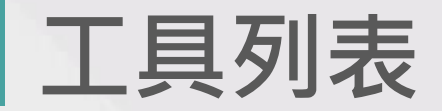

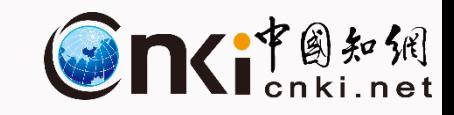

來源期刊檢索

句子檢索

• 查看句子檢索

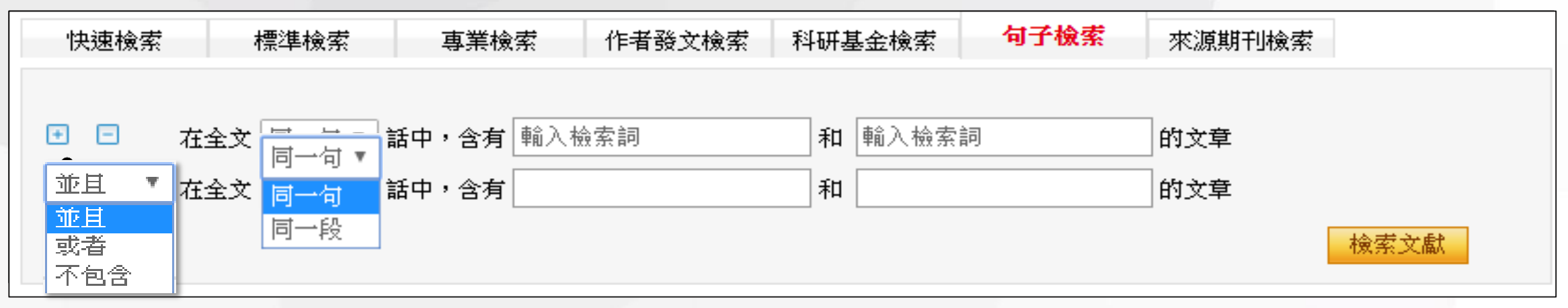

標準檢索

専業檢索

作者發文檢索

科研基金檢索

快速檢索

點擊 H 增加邏輯檢索行,點擊 H 減少邏輯檢索行,在每個 檢索項後輸入檢索詞,每個檢索項之間可以進行三種組合: **並且 或者 不包含。**

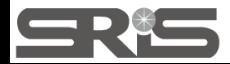

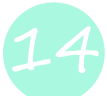

### **工具列表**

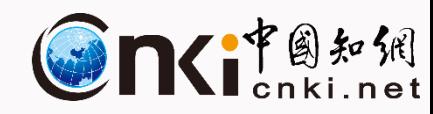

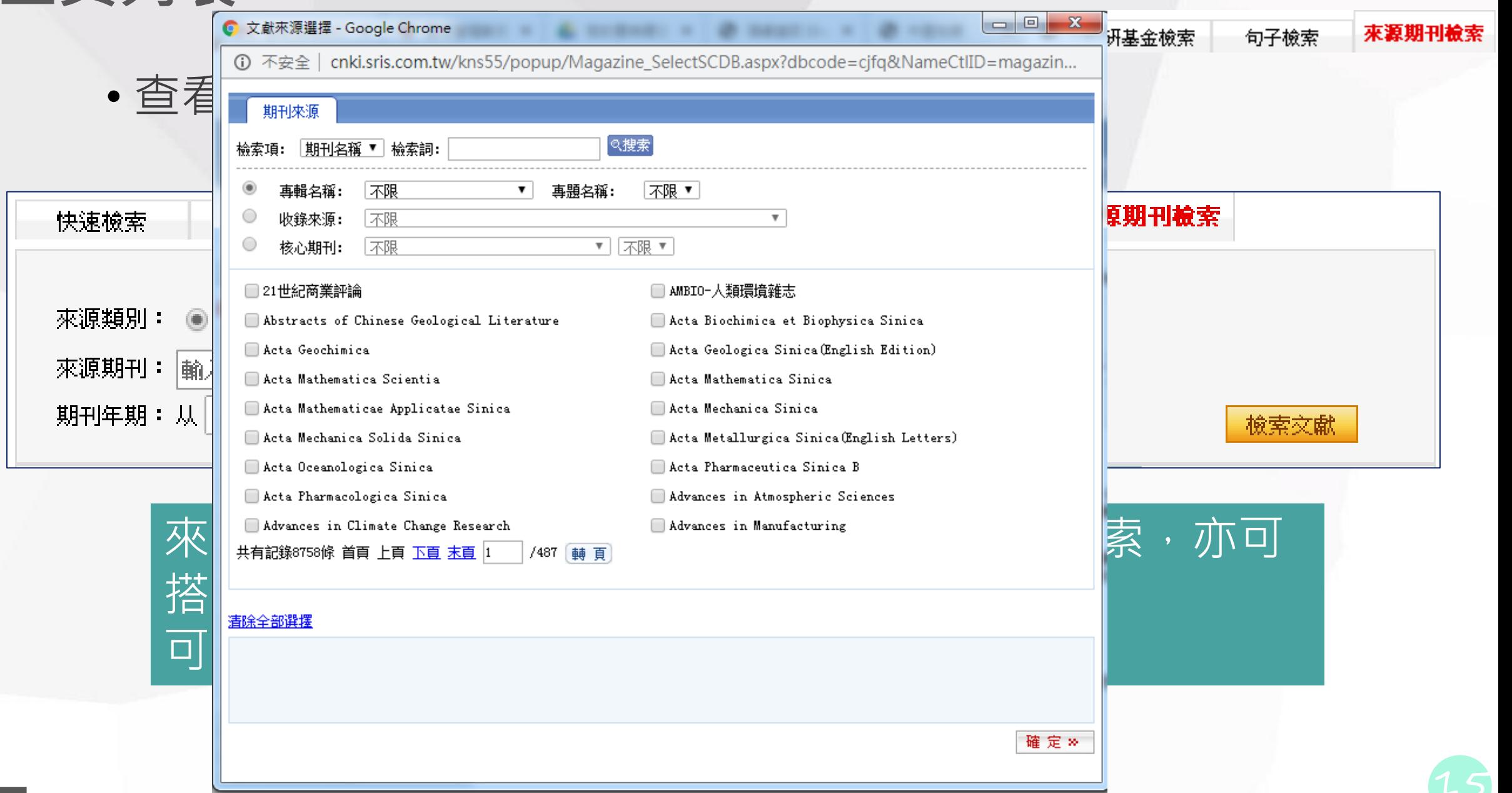

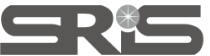

## **CDFD、CMFD學位授予單位導航**

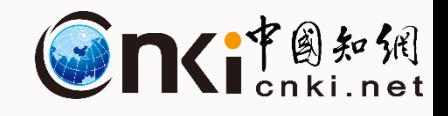

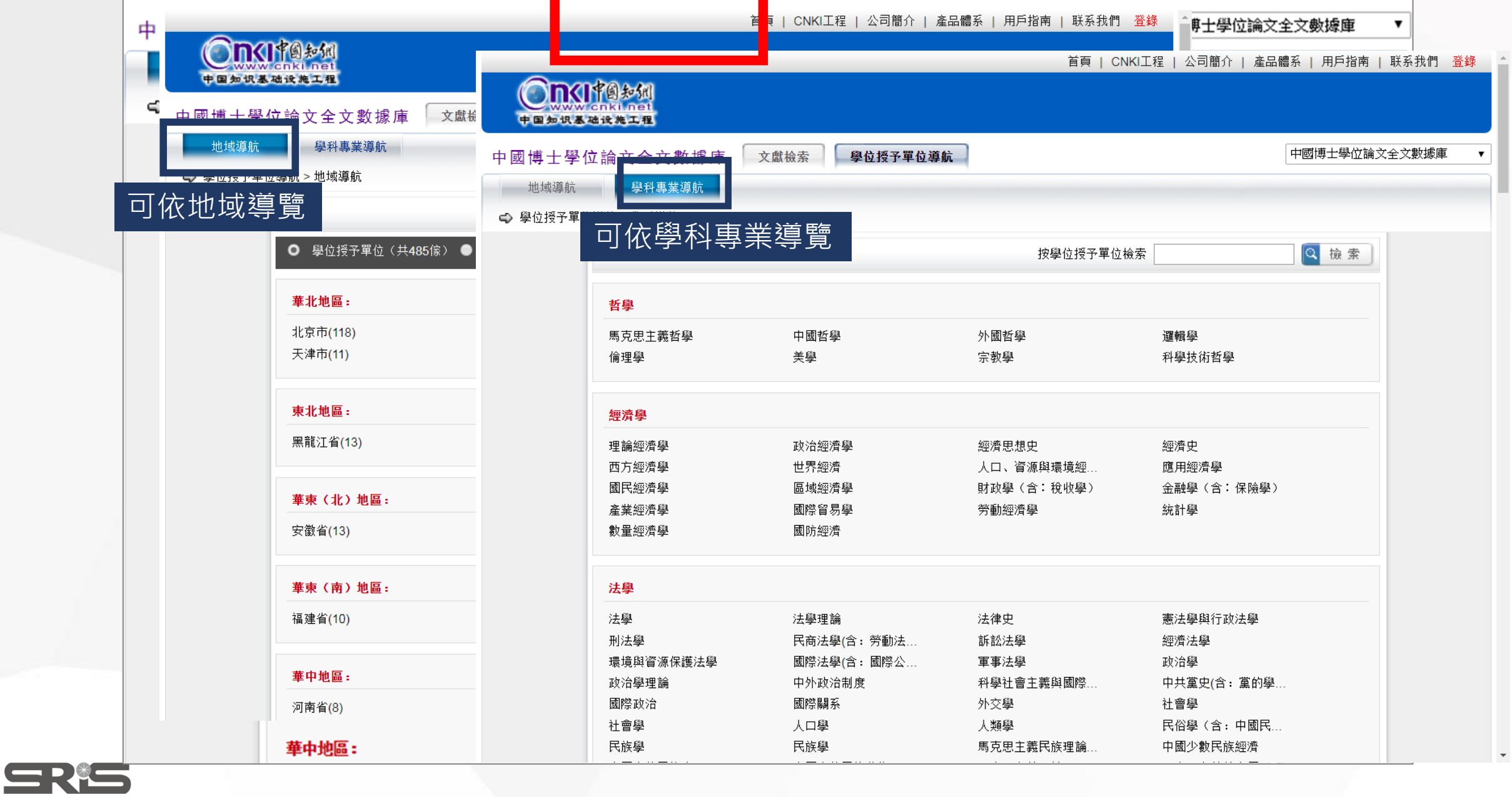

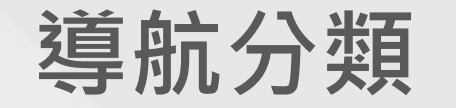

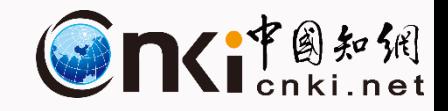

• **地域瀏覽:學位授予單位(共485家)及211工程院校(共116家)**

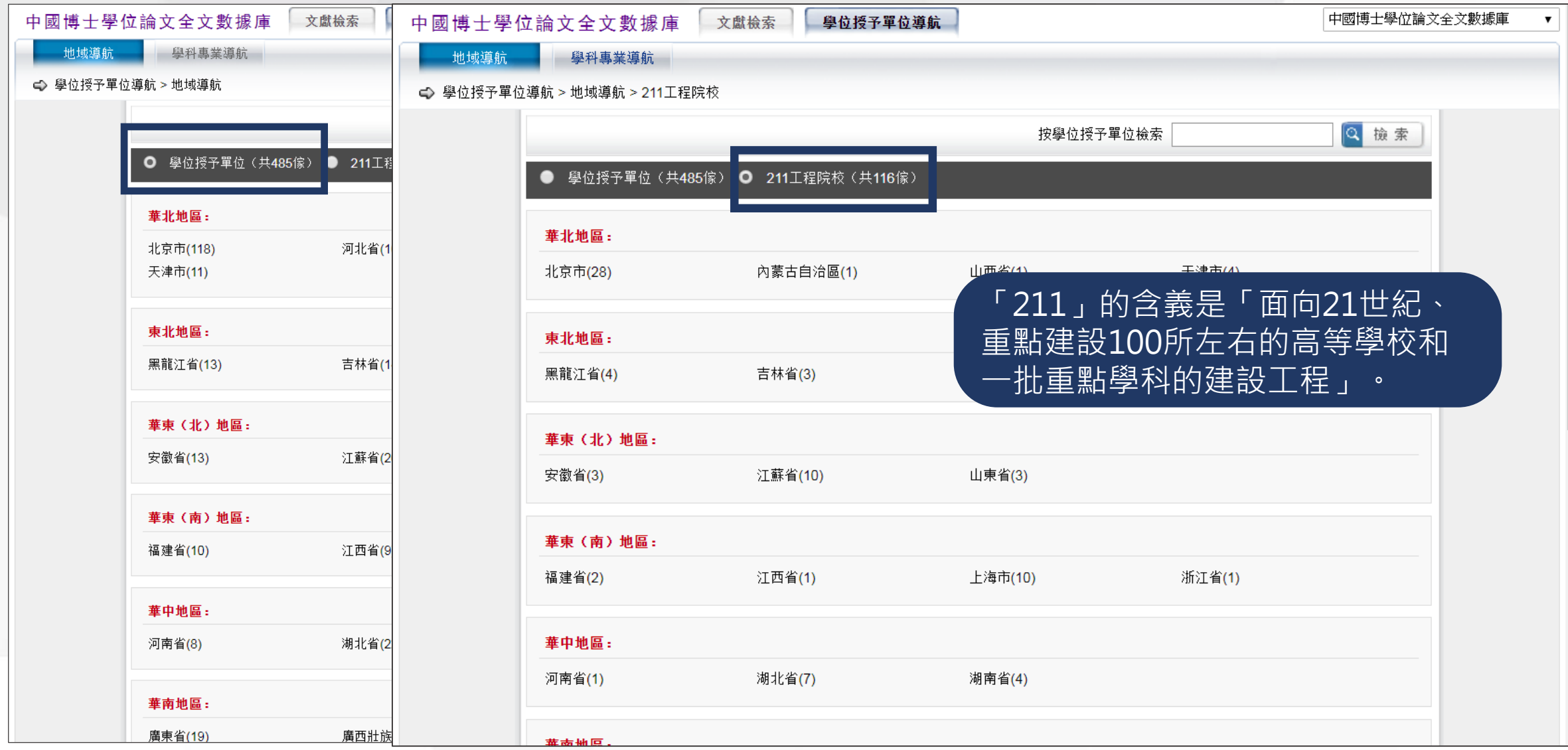

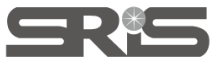

17

## **操作介面說明-期刊導航**

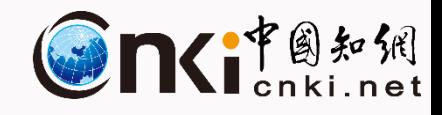

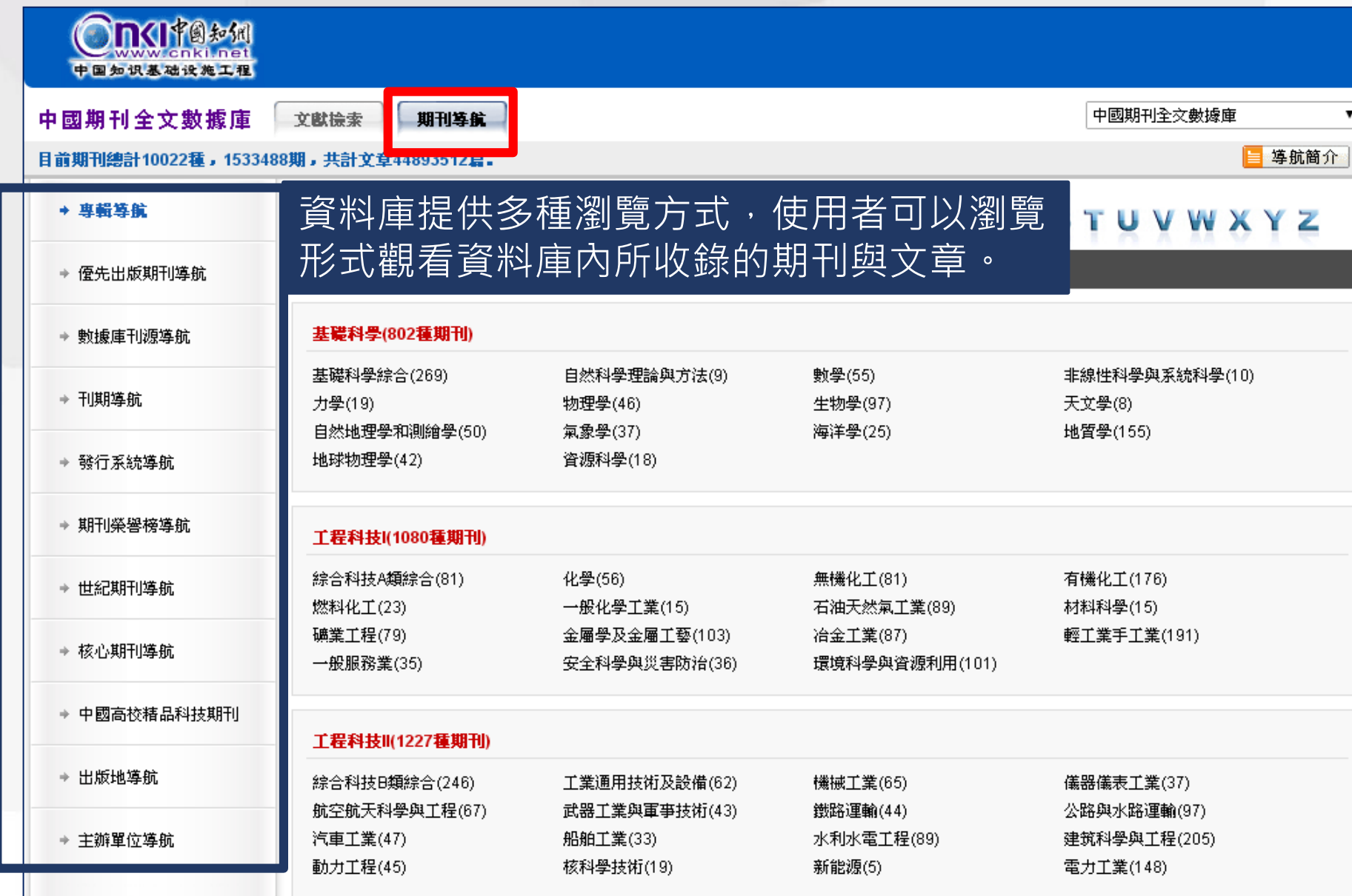

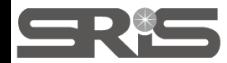

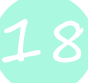

## **操作介面說明-專輯導航**

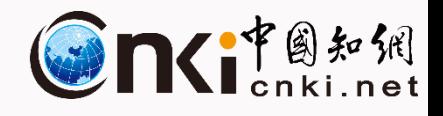

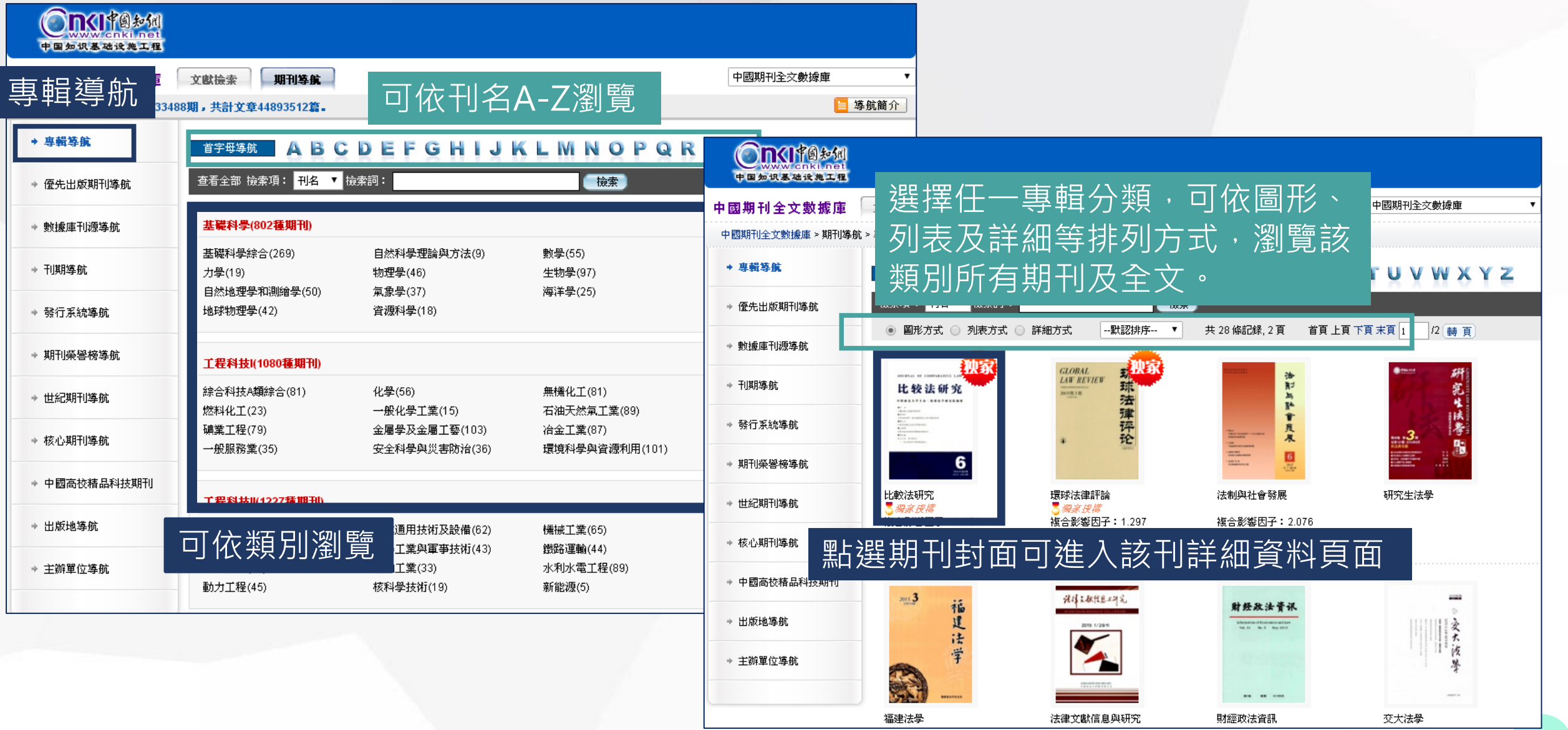

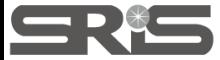

**瀏覽 (一)期刊資料瀏覽介面**

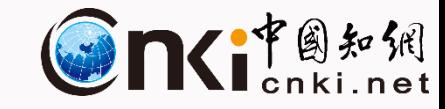

2007

更多>>

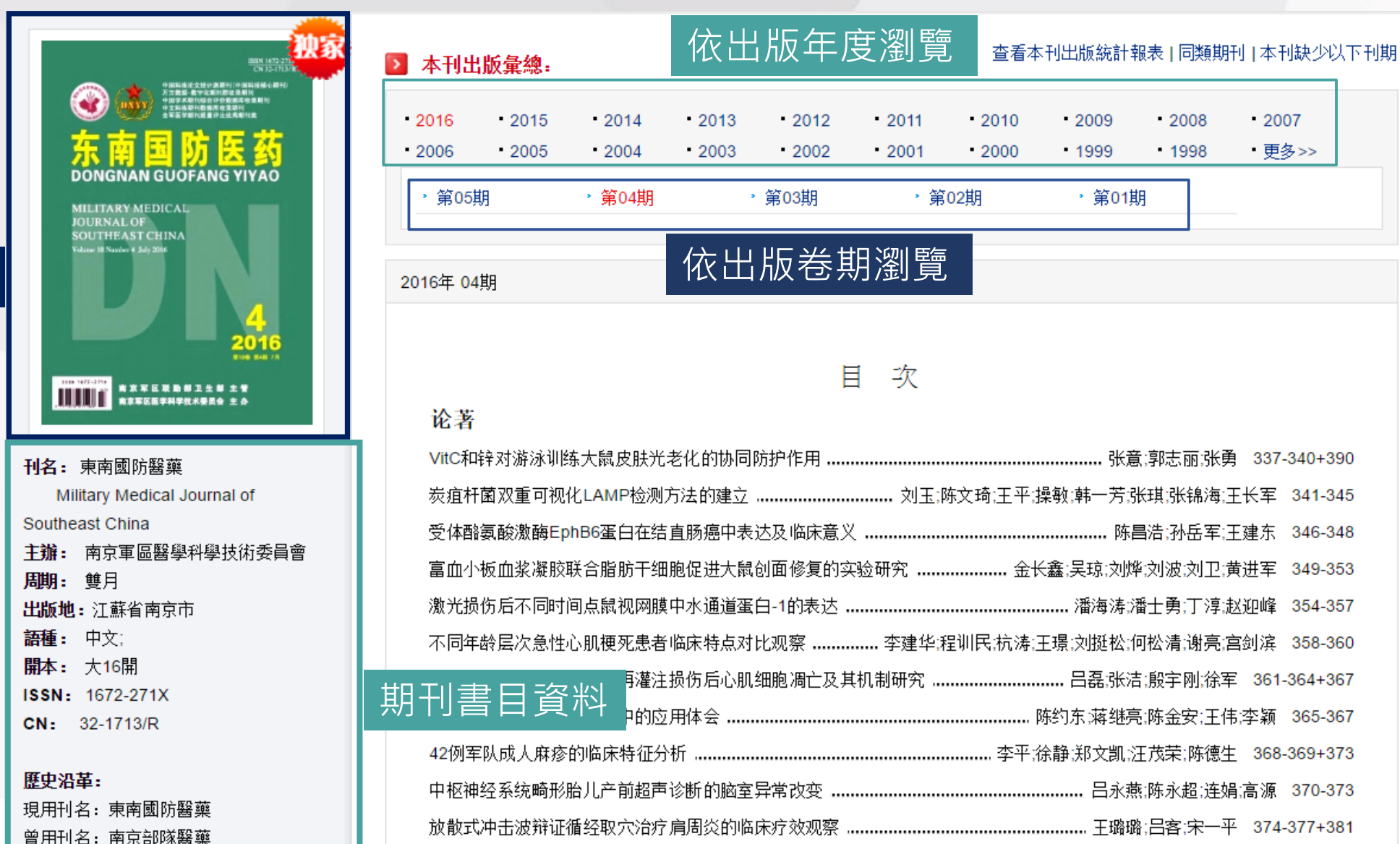

期刊封面

SRIS

創刊時間: 1986

丽;张勇 337-340+390 锦海;王长军 341-345 岳军;王建东 346-348 刘卫;黄进军 349-353 丁淳,赵迎峰 354-357 谢亮;宫剑滨 358-360 <mark>驯,徐军 361-364+367</mark>

安;王伟;李颖 365-367 陈德生 368-369+373 图;连娟;高源 370-373 宋一平 374-377+381 

**(二)文章列表瀏覽介面**

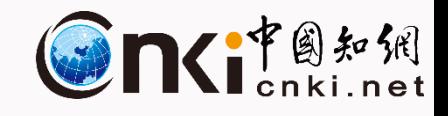

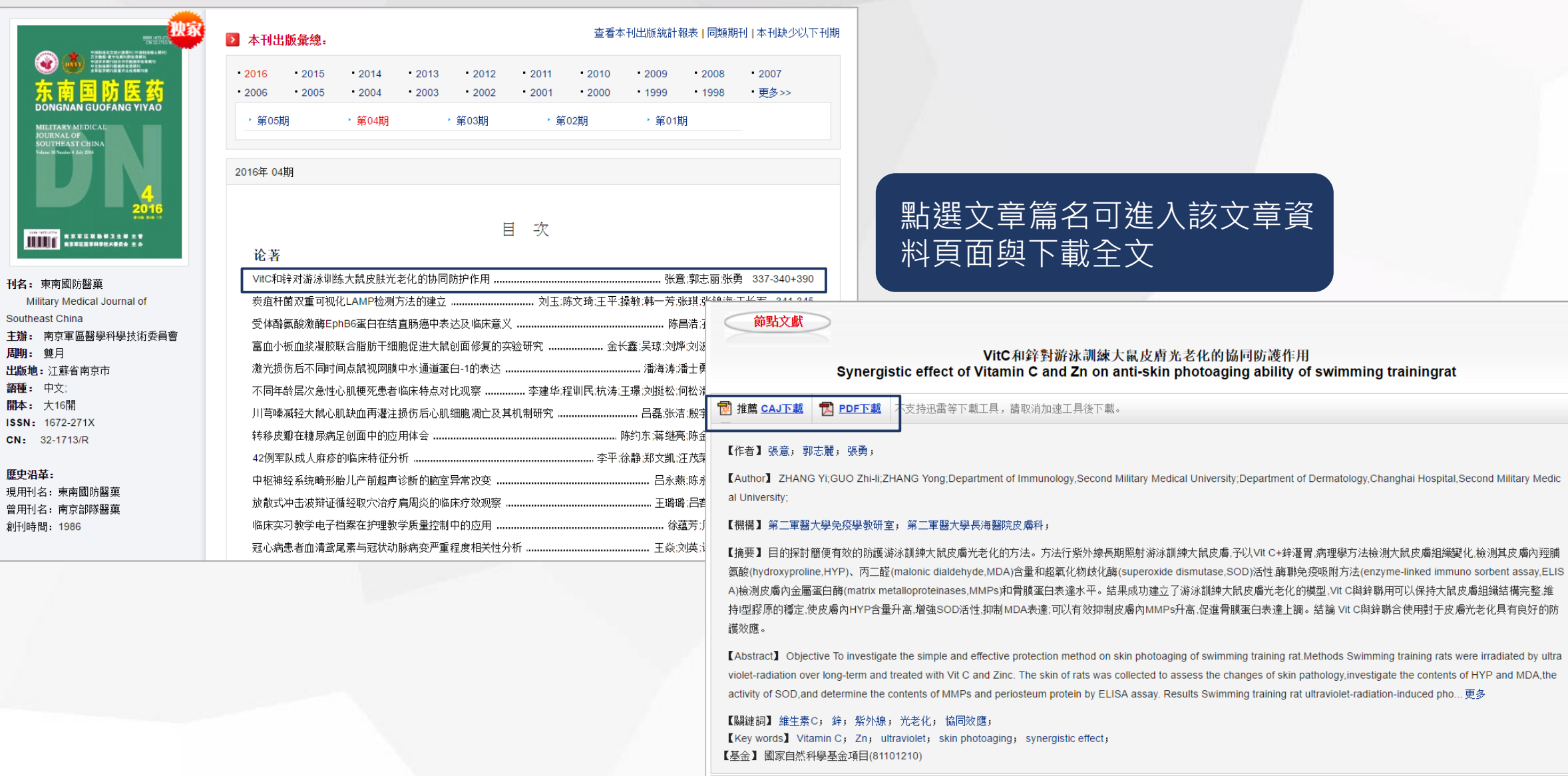

【文獻出處】 東南國防醫藥, Military Medical Journal of Southeast China, 編輯部郵箱, 2016年04期

【分類號】R87 【下載頻次】8

#### SRIS

刊名

主辦 脚 出版

語種 購本 **ISSN**  $CN<sub>2</sub>$ 歷史

現用 曾用 創刊

21

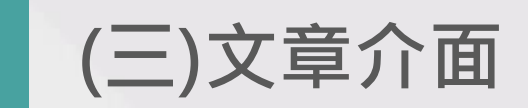

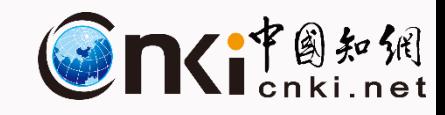

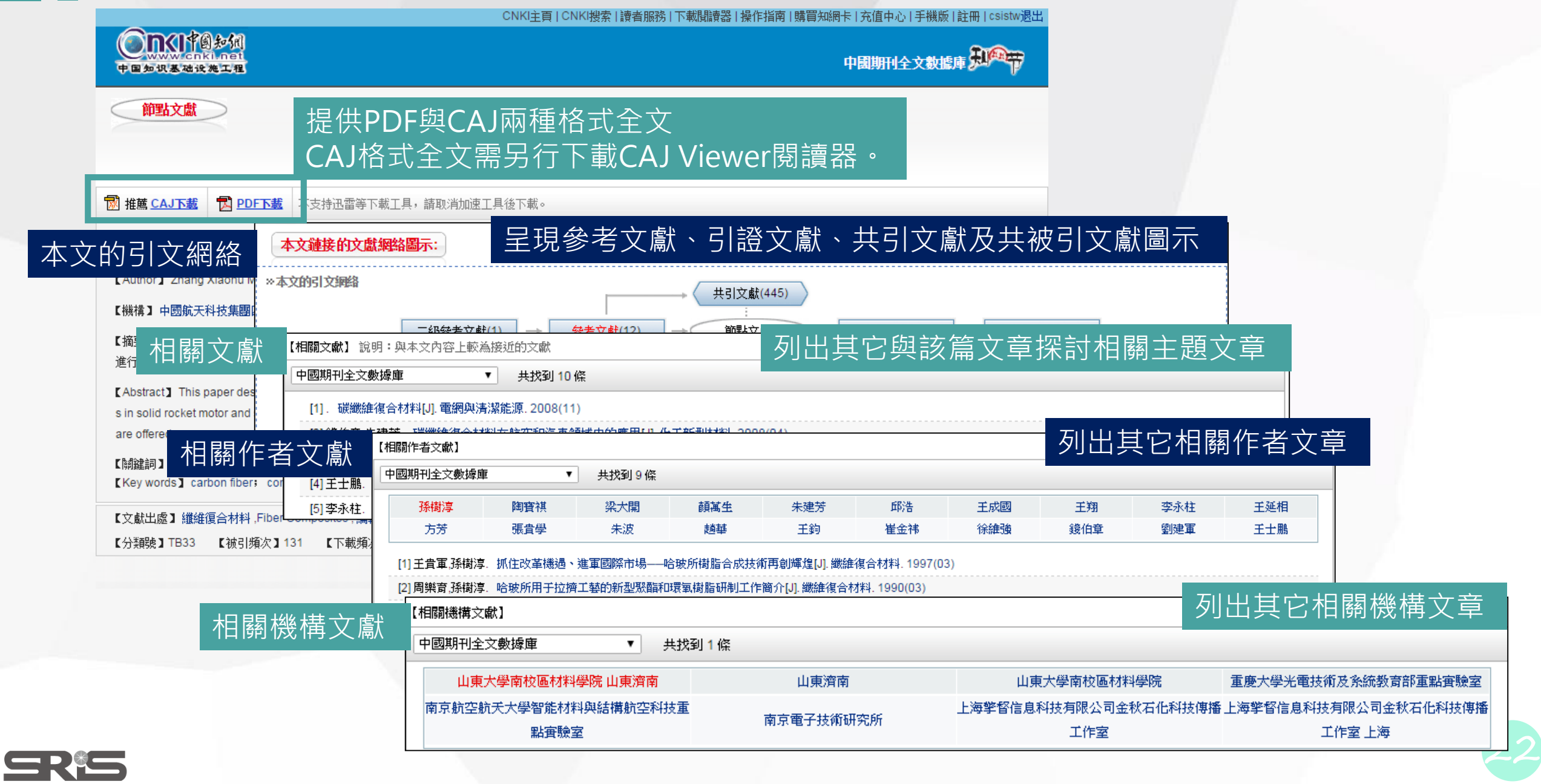

### **CAJViewer**

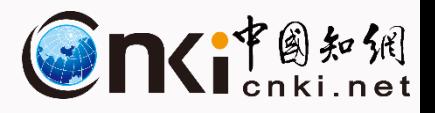

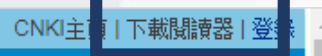

#### CAJViewer可從文章頁面中下載

此文為優先出版論文,建議參考文獻書寫格式: 袁霖,張其林,羅曉群, 球頭加勁鋁合金軸壓構件的局部穩定設計方法分析[J/OL]. 建筑結構學報 //www.cnki.net/kcms/detail/11.1931.tu.20200211.1542.002.htm

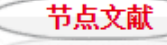

#### 球頭加勁鋁合金軸壓構件的局部穩定設計方法分析 <sup>60</sup>

Design method analysis on local stability of aluminum alloy members with bulb stiffeners under uniform compression

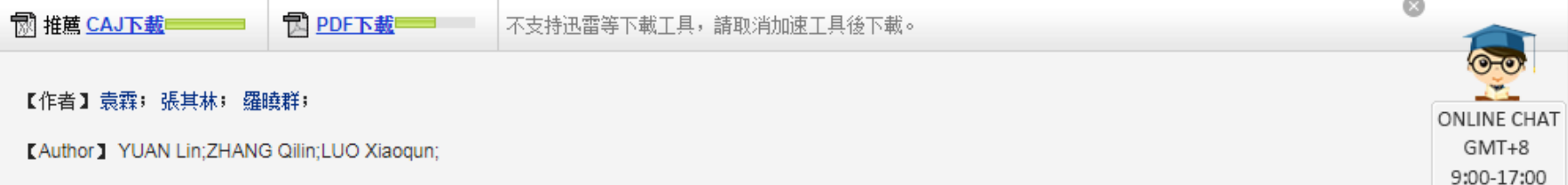

#### 【機構】同濟大學土木工程學院;

【摘要】本文對比分析了國家標準《鋁合金結構設計規范》(GB 50429-2007)、歐洲規范EN 1999-1-1:2007和美國鋁合金設計手冊中對含加勁肋的受壓板件局部穩定的設計方法及 公式,對球頭加勁的8個方管、10個十字形和13個工字形軸壓構件進行了數值模擬,比較驗證了各規范中設計方法的精度。結果表明我國規范對于十字形截面的預測誤差有隨板件寬厚 比增大而增大的趨勢,方管截面和王字型截面預測精度較高,誤差在10%以內,由于存在一些構件預測偏于不安全的情況,建議規范在計算中間加勁板件的強度時,引入一定的安全 系數。研究成果可應用于鋁合金國家技術標準的修編工作,有助于提高球頭加勁鋁合金軸壓構件應用的安全性和可靠性。

[Abstract] The paper compares and analyses the design methods and formulas for local buckling resistance of compression elements with bulb stiffeners in Chinese national stan dards Code for Design of Aluminum Alloy Structures (GB 50429-2007), Eurocode 9 Design of aluminum structures (EN 1999-1-1:2007) and American Aluminum Design Manual (AD M). Numerical simulation has been conducted on 8 square-section, 10 cruciform-section and 13 I-section columns under uniform compression. Through comparison between the f…更多

【關鍵詞】鋁合金軸壓構件; 球頭加勁; 局部穩定; 數值分析; 設計方法; [Key words] aluminum alloy compression elements: bulb stiffener: local stability; numerical analysis; design methods; 【基金】國家自然科學基金重點項目(51738009);鋁合金結構技術標準修訂

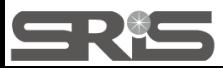

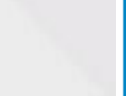

## **CAJViewer**<br> **CAJViewer**

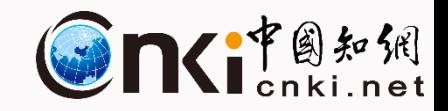

### CAJViewer

CAT全文浏览器,中国期刊网的专用全文格式浏览器

支持中国期刊网的TEB、CAJ、NH、KDH和PDF格式文件。可配合网上原文的阅读,也可以阅读下载后的中国期刊网全文,并且打印效果与原版 的效果一致。

### 

CNKI E-Learning数字化学习与研究平台通过科学、高效地研读和管理文献,以文献为出发点,理清知识脉络、探索未知领域、管理学习过 · 程,最终实现探究式的终生学习。

-CNKI E-Learning基于全球学术成果,为读者提供面向研究领域或课题,收集、管理学术资料,深入研读文献,记录数字笔记,实现面向研究 主题的文献管理和知识管理,实现在线写作,求证引用,格式排版,选刊投稿,为您提供与CNKI数据库紧密结合的全新数字化学习体验。

本地下载 ↓

本地下载 1

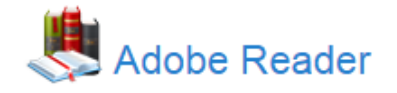

Adobe® Reader® 软件是一种免费、可信的标准,能够可靠地查看、打印和批注 PDF 文档。它是唯一一款可以打开各种 PDF 内容(包括表单 和多媒体) 并与之交互的 PDF 文件查看程序。

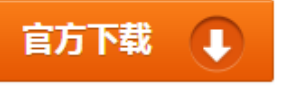

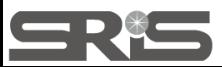

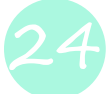

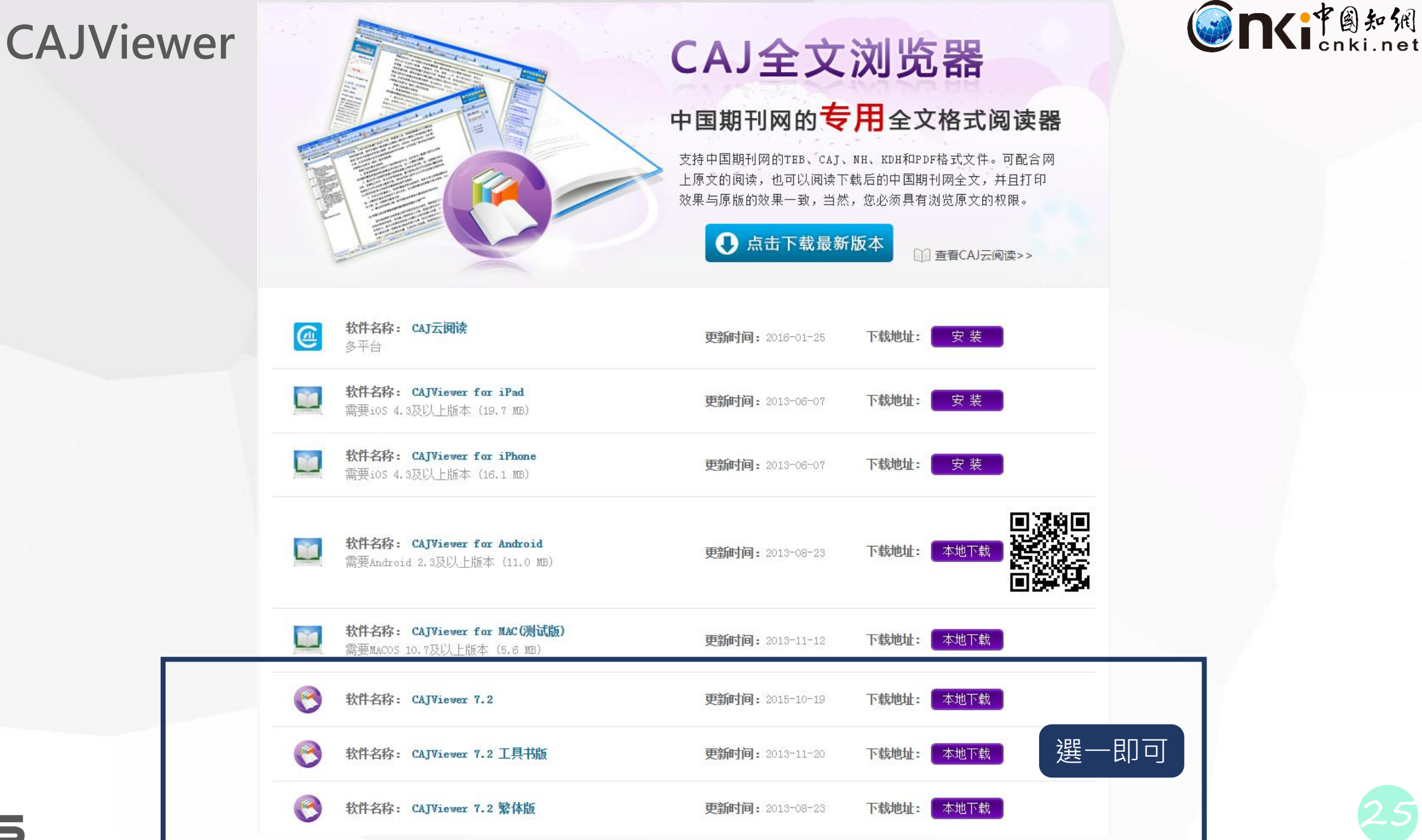

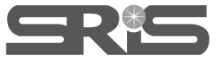

### **CAJViewer使用說明**

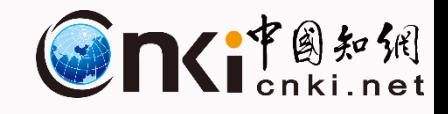

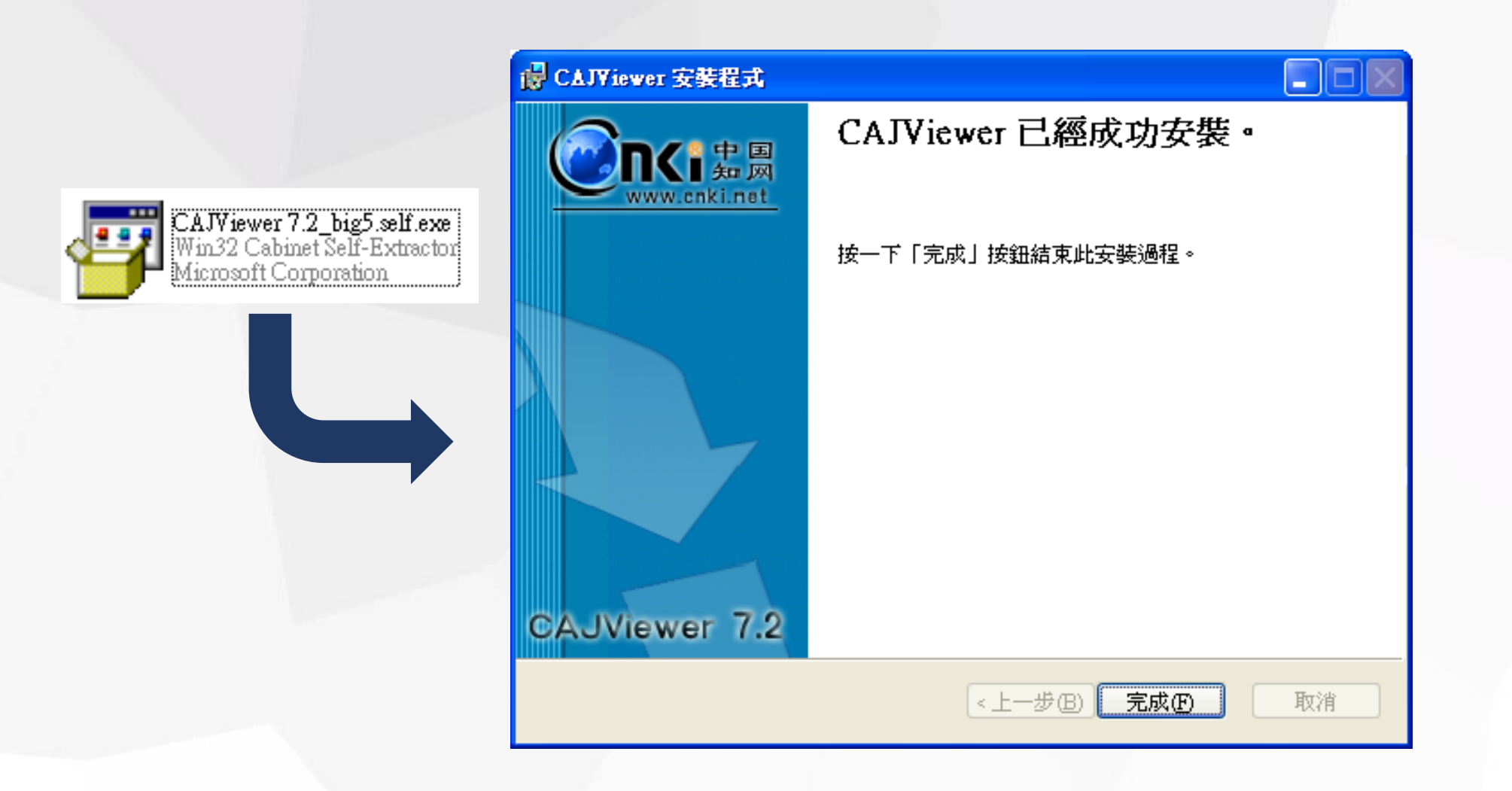

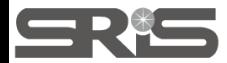

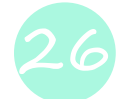

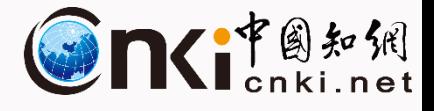

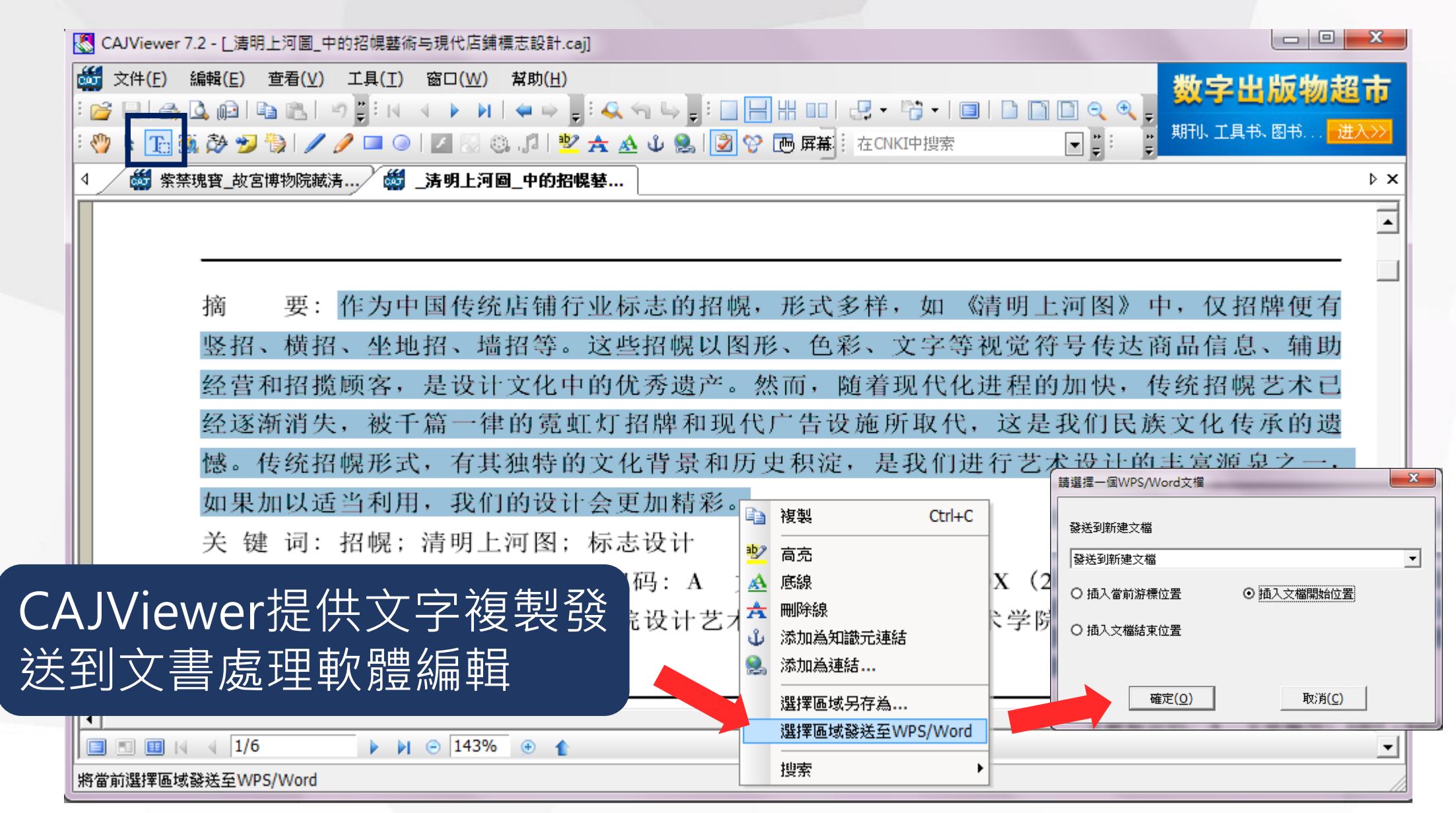

**SR15** 

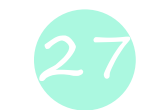

### **CAJViewer使用說明**

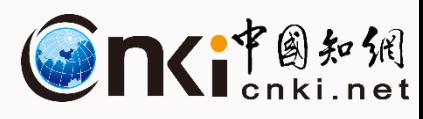

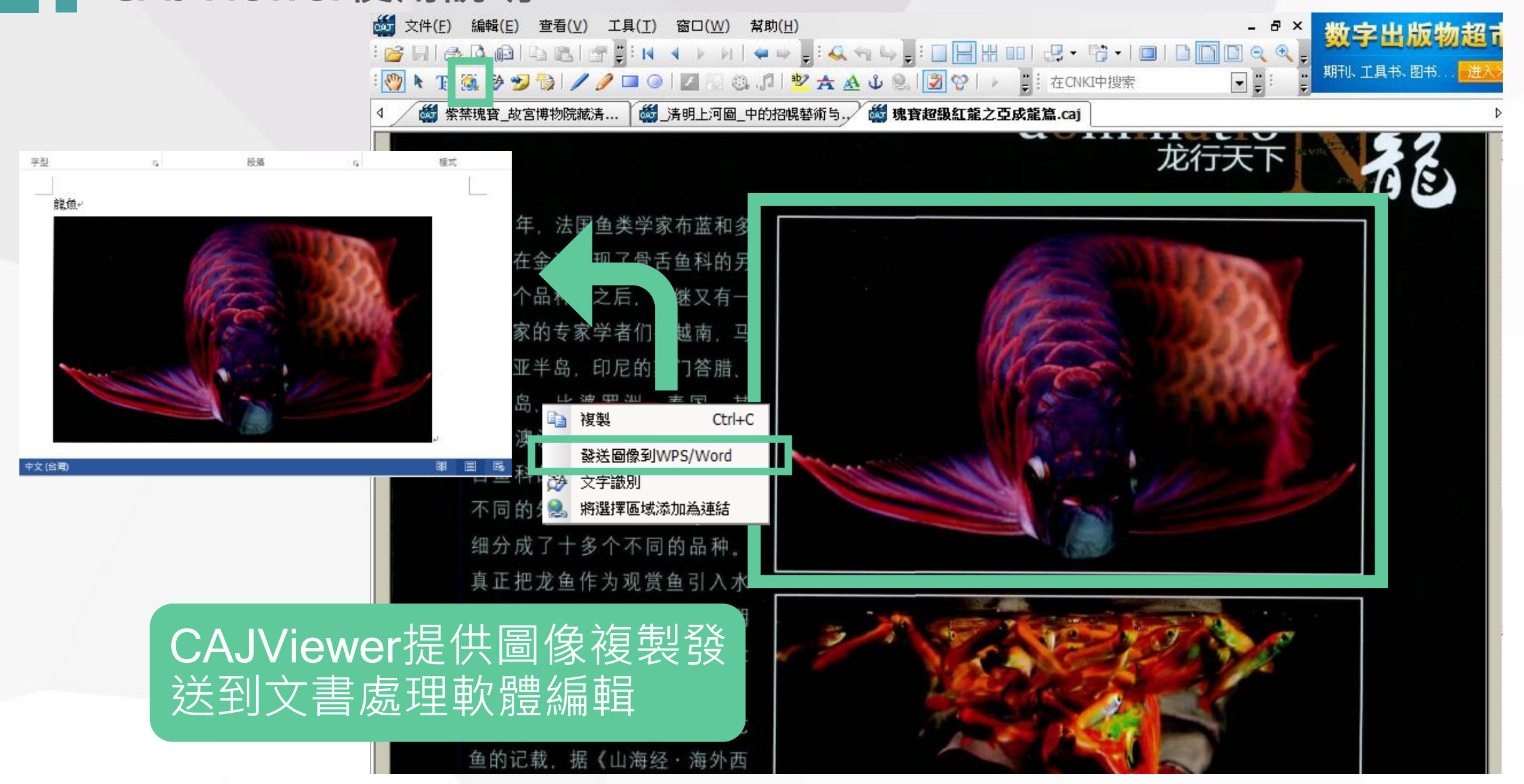

### **CAJViewer使用說明**

SRE

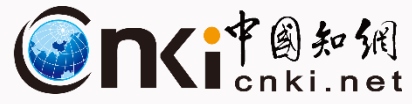

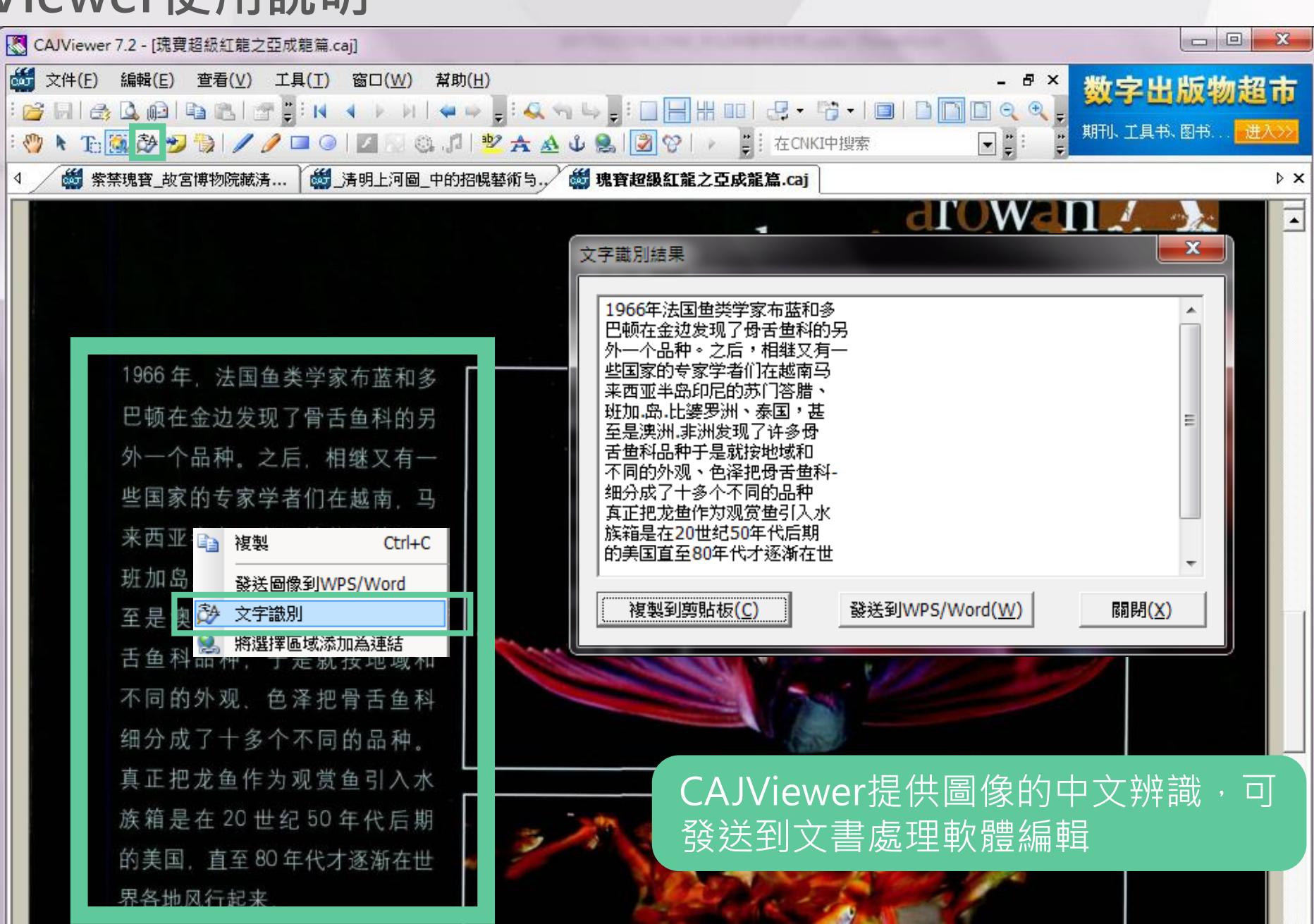

### **系統需求與影音教材資源**

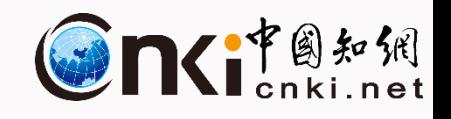

### • **系統需求**

- 瀏覽器:適用於Internet Explorer 、 Firefox 、 Google Chrome等瀏 覽器
- 全文閱讀軟體:Adobe ® Reader® 、CAJViewer
- 欲觀看PDF全文請安裝Acrobat Reader後,再安裝支援簡體中文包檔 案
- 觀看CAJ全文請先下載全文瀏覽器 [CAJViewer](https://www.cnki.net/software/xzydq.htm)安裝檔案
- **CNKI影音教材**
	- <http://www.customer-support.com.tw/training/sris/CNKI.php>

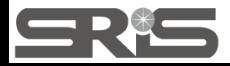

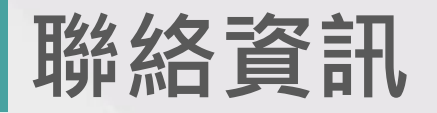

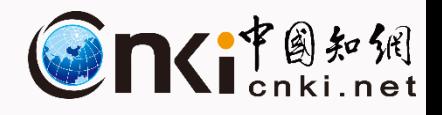

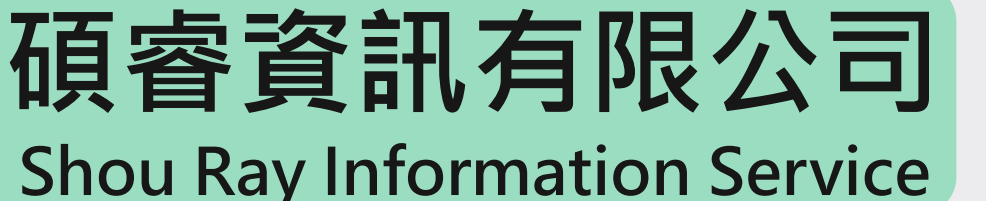

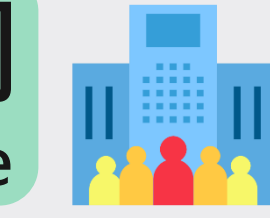

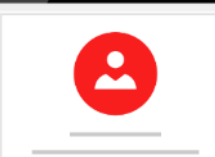

## [https://www.sris.com.tw](https://www.sris.com.tw/)

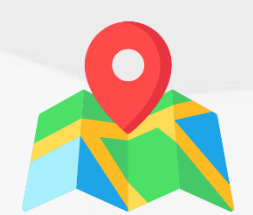

## 23511新北市中和區建一路166號10樓

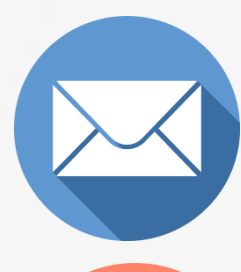

services@customer-support.com.tw

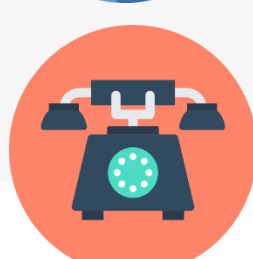

02-7731-5800

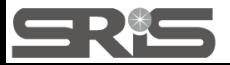

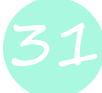

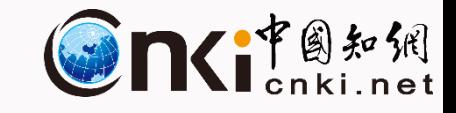

# THANK YOU **END**

### $\begin{array}{ccccccccccccccccc} \bullet & \bullet & \bullet & \bullet & \bullet & \bullet & \bullet & \bullet \end{array}$

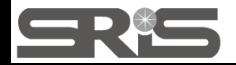